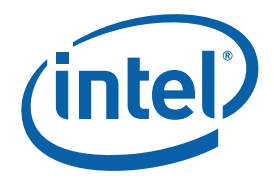

#### **User Guide**

Copyright © 2008 Intel Corporation All Rights Reserved Document Number: 320237-001US Revision: 2.2 World Wide Web: http://www.intel.com

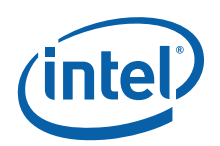

## Disclaimer and Legal Information

INFORMATION IN THIS DOCUMENT IS PROVIDED IN CONNECTION WITH INTEL® PRODUCTS. NO LICENSE, EXPRESS OR IMPLIED, BY ESTOPPEL OR OTHERWISE, TO ANY INTELLECTUAL PROPERTY RIGHTS IS GRANTED BY THIS DOCUMENT. EXCEPT AS PROVIDED IN INTEL'S TERMS AND CONDITIONS OF SALE FOR SUCH PRODUCTS, INTEL ASSUMES NO LIABILITY WHATSOEVER, AND INTEL DISCLAIMS ANY EXPRESS OR IMPLIED WARRANTY, RELATING TO SALE AND/OR USE OF INTEL PRODUCTS INCLUDING LIABILITY OR WARRANTIES RELATING TO FITNESS FOR A PARTICULAR PURPOSE, MERCHANTABILITY, OR INFRINGEMENT OF ANY PATENT, COPYRIGHT OR OTHER INTELLECTUAL PROPERTY RIGHT. UNLESS OTHERWISE AGREED IN WRITING BY INTEL, THE INTEL PRODUCTS ARE NOT DESIGNED NOR INTENDED FOR ANY APPLICATION IN WHICH THE FAILURE OF THE INTEL PRODUCT COULD CREATE A SITUATION WHERE PERSONAL INJURY OR DEATH MAY OCCUR. Intel may make changes to specifications and product descriptions at any time, without notice. Designers must not rely on the absence or characteristics of any features or instructions marked "reserved" or "undefined." Intel reserves these for future definition and shall have no responsibility whatsoever for conflicts or incompatibilities arising from future changes to them. The information here is subject to change without notice. Do not finalize a design with this information.

The products described in this document may contain design defects or errors known as errata which may cause the product to deviate from published specifications. Current characterized errata are available on request.

Contact your local Intel sales office or your distributor to obtain the latest specifications and before placing your product order.

Copies of documents which have an order number and are referenced in this document, or other Intel literature, may be obtained by calling 1-800- 548-4725, or by visiting [Intel's Web Site.](http://www.intel.com/)

Intel processor numbers are not a measure of performance. Processor numbers differentiate features within each processor family, not across different processor families. See http://www.intel.com/products/processor\_number for details.

This document contains information on products in the design phase of development.

BunnyPeople, Celeron, Celeron Inside, Centrino, Centrino Atom, Centrino Atom Inside, Centrino Inside, Centrino logo, Core Inside, FlashFile, i960, InstantIP, Intel, Intel logo, Intel386, Intel486, IntelDX2, IntelDX4, IntelSX2, Intel Atom, Intel Atom Inside, Intel Core, Intel Inside, Intel Inside logo, Intel. Leap ahead., Intel. Leap ahead. logo, Intel NetBurst, Intel NetMerge, Intel NetStructure, Intel SingleDriver, Intel SpeedStep, Intel StrataFlash, Intel Viiv, Intel vPro, Intel XScale, Itanium, Itanium Inside, MCS, MMX, Oplus, OverDrive, PDCharm, Pentium, Pentium Inside, skoool, Sound Mark, The Journey Inside, Viiv Inside, vPro Inside, VTune, Xeon, and Xeon Inside are trademarks of Intel Corporation in the U.S. and other countries.

\* Other names and brands may be claimed as the property of others.

Copyright (C) 2008, Intel Corporation. All rights reserved.

## Revision History

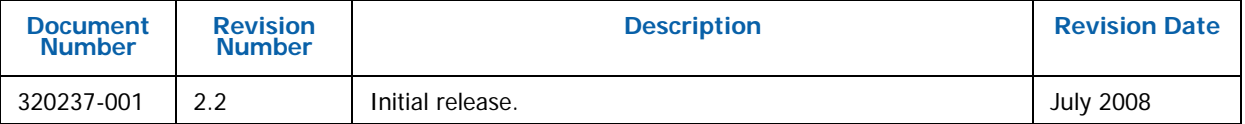

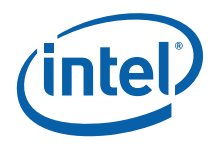

# **Contents**

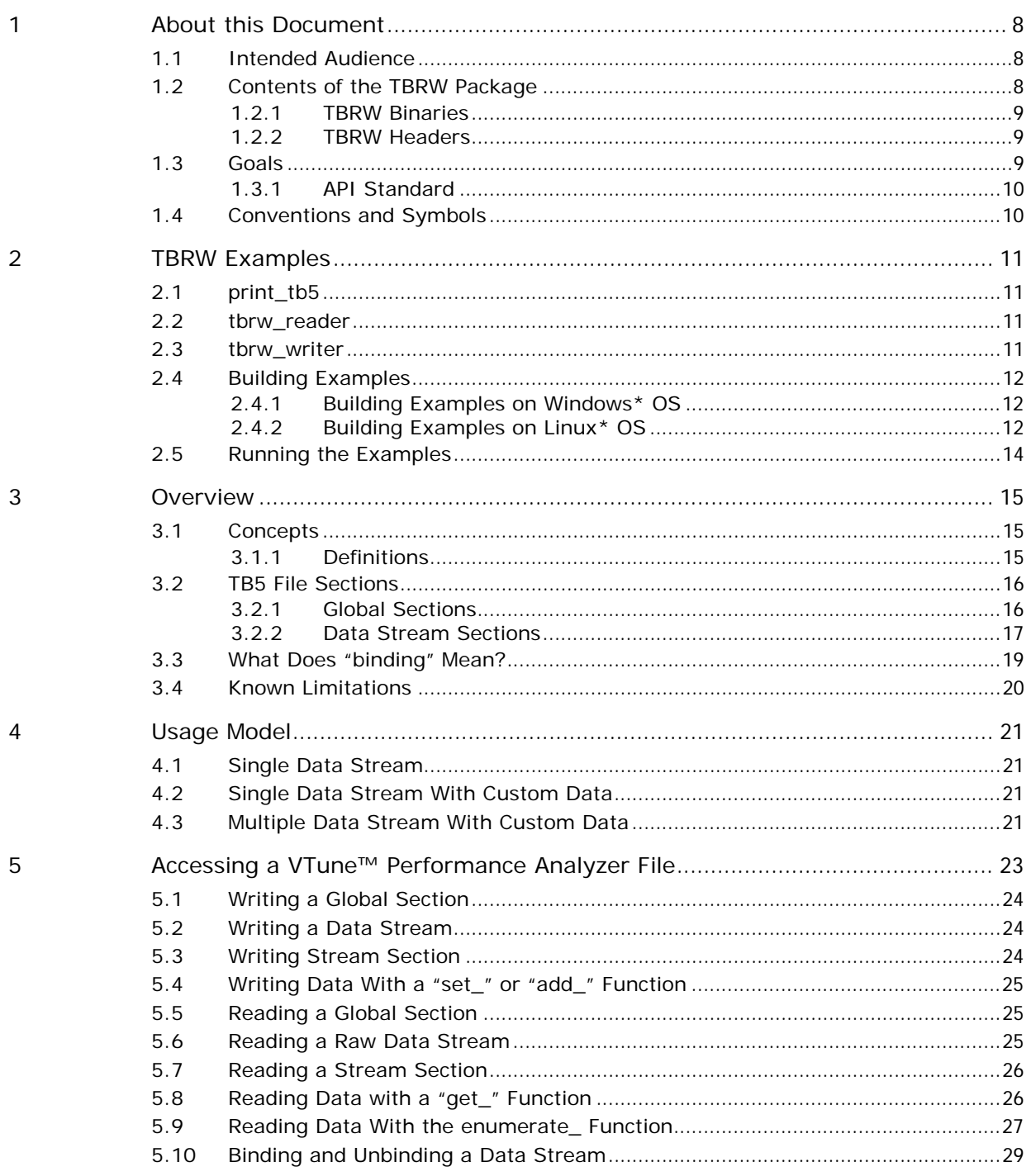

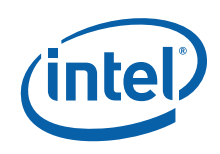

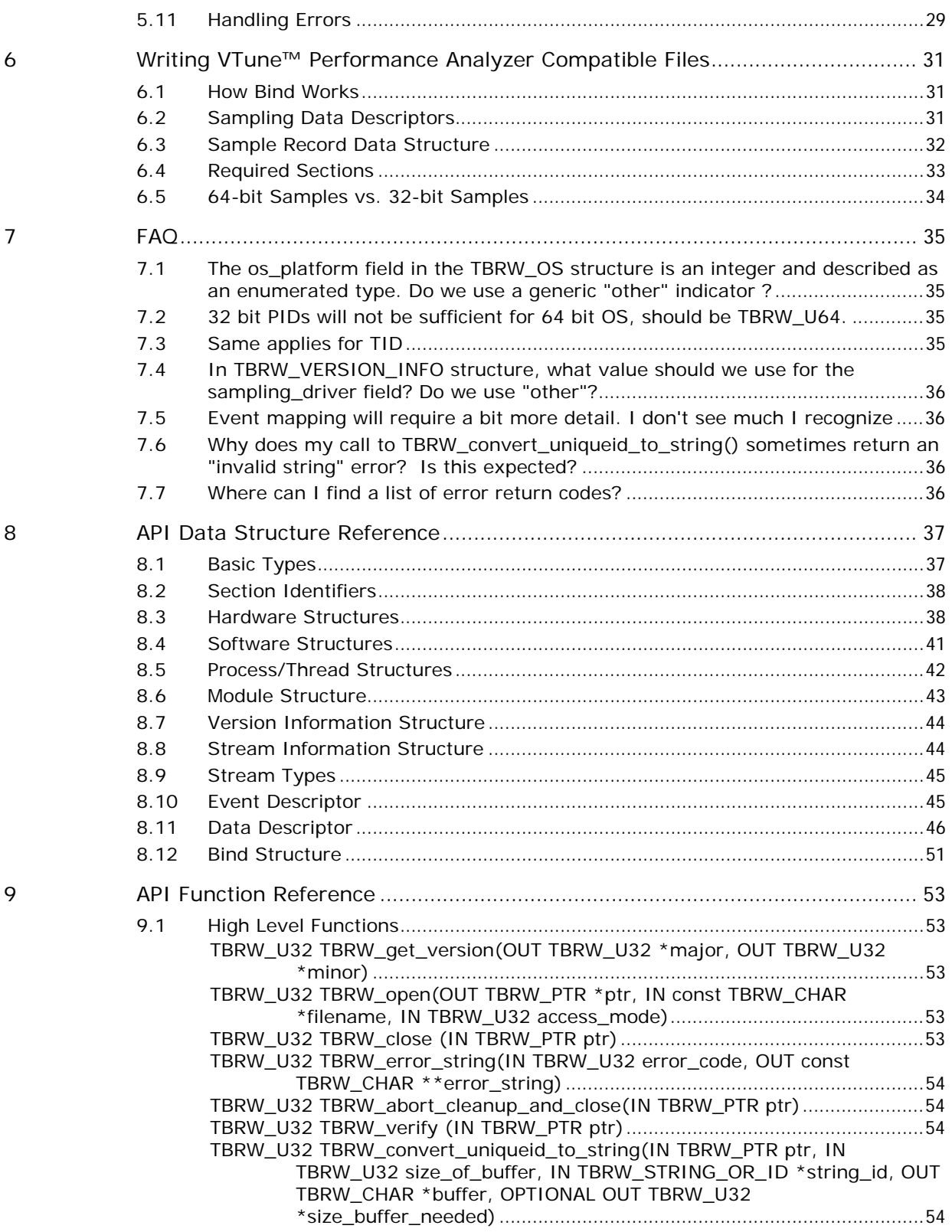

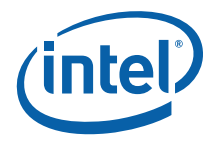

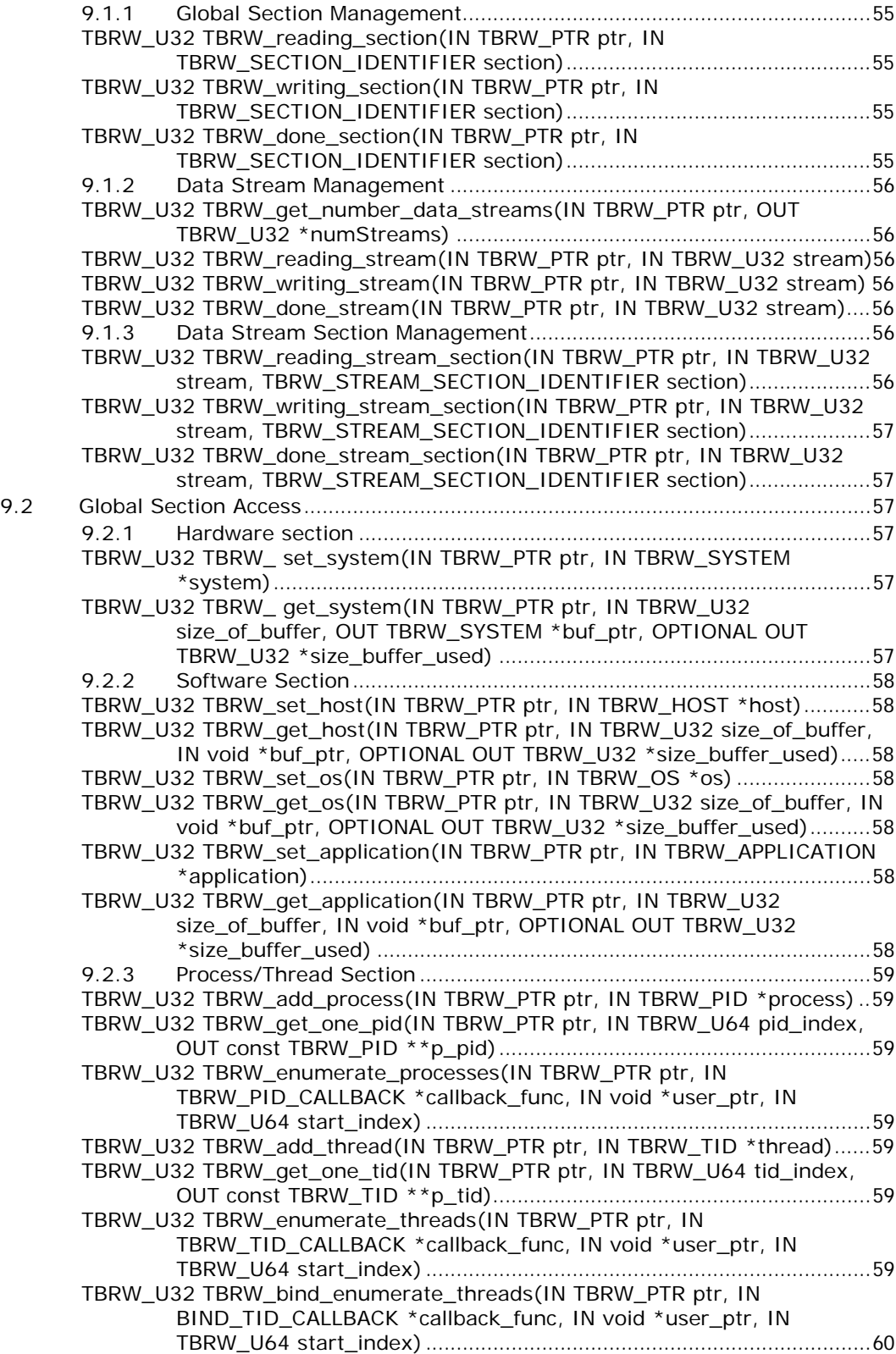

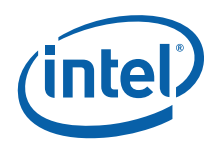

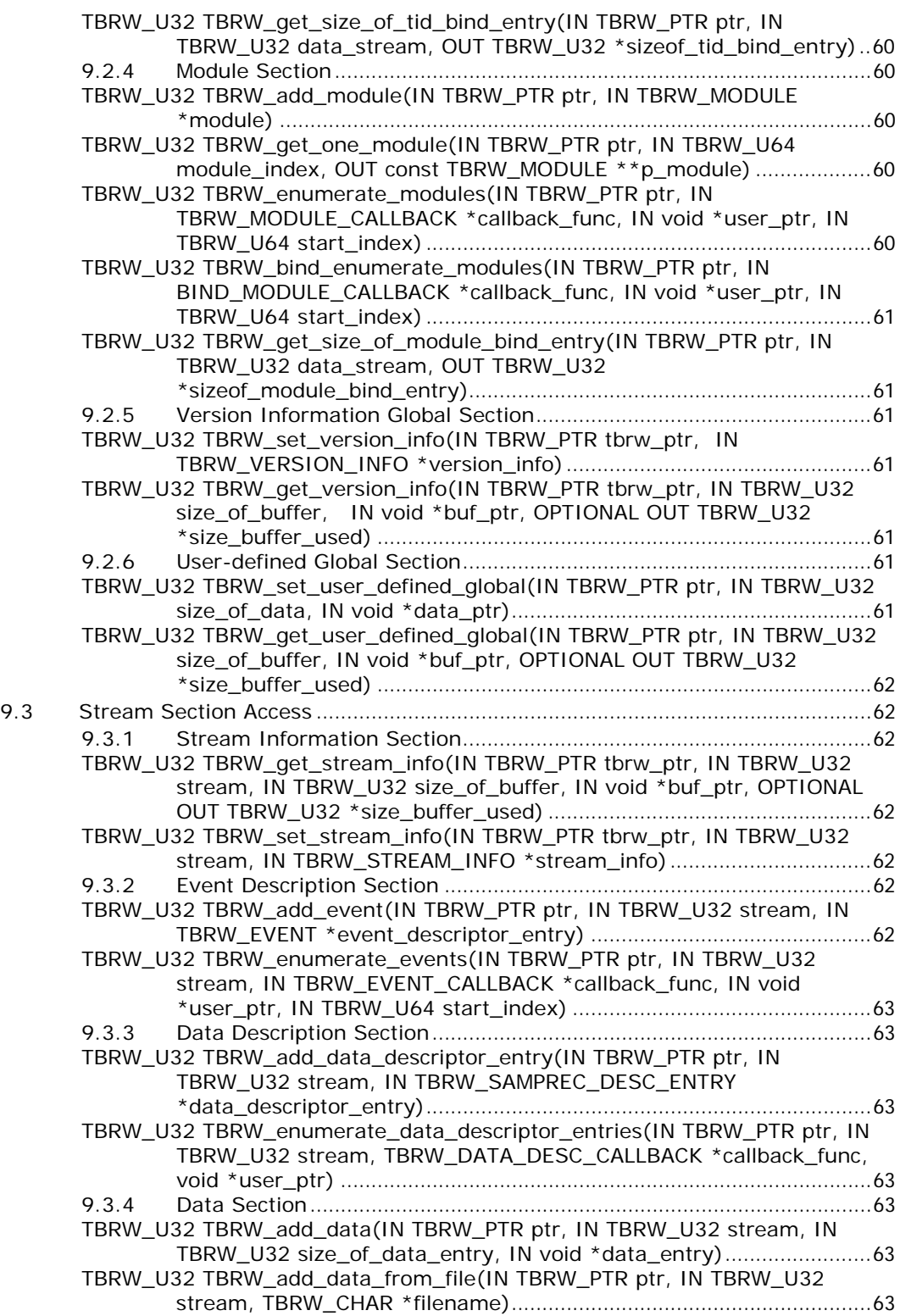

**About this Document** 

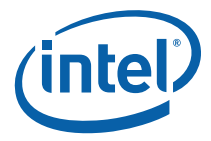

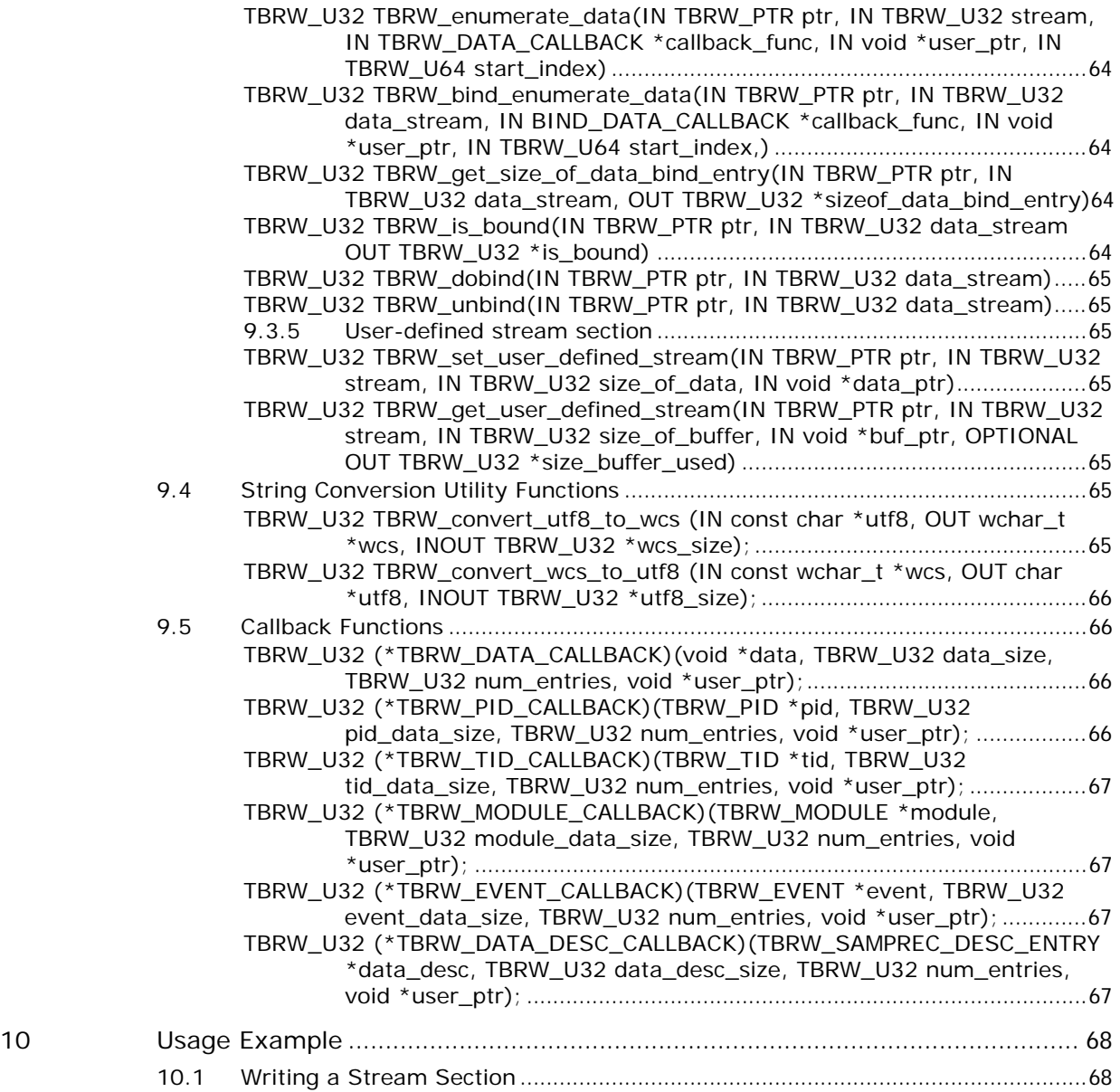

<span id="page-7-0"></span>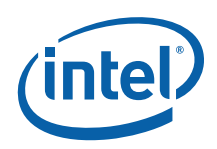

# *1 About this Document*

This VTune Performance Analyzer™ reader/writer API (TBRW) enables developers to read and write persisted data in an on-disk format that is compatible with the VTune™ Performance Analyzer. This API supports tb5 files, version 16 and higher.

# 1.1 Intended Audience

Read this document if you are interested in reading and writing persisted data in a VTune analyzer compatible on-disk format.

# 1.2 Contents of the TBRW Package

The TBRW package contains the following list of directories.

The VTune TBRW (Tb5 Read Write) related files are located in the Intel VTune analyzer installation directory structure as shown below.

```
+ analyzer 
   + bin. (TBRW binaries tbrw.dll/libtbrw.so or 
                 sampling utils.dll/libsampling utils.so)
  + include 
     + samprec shared.h (TBRW header with data description enumerations)
      + tbrw.h (TBRW header with TBRW API) 
     + tbrw types.h (TBRW header wiht TBRW data types)
   + lib (TBRW libraries tbrw.lib and sampling_utils.lib on Windows) 
+ examples (example programs) 
   + TBRW (TBRW examples) 
      + TBRWExamples.sln (Microsoft* Visual Studio* 2005 solution file to 
                          | build TBRW examples on Windows* OS) 
     + linux setenv environment for building examples on Linux* OS)
      + Makefile (makefile for building examples on Linux) 
      + print_tb5.cpp (example program to print tb5 content) 
     + tbrw reader.cpp (example program to read tb5 and generate data for
                         tbrw writer program)
     + tbrw writer.cpp (example program to simulate creation of tb5 data
                         file using TBRW API, uses tbrw reader data)
     + tbrw print (Visual Studio project file for building tbrw print)
     + tbrw reader (Visual Studio project file for building tbrw reader)
     + tbrw writer (Visual Studio project file for building tbrw writer)
```
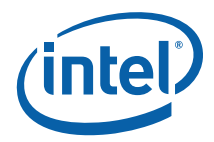

```
 + sample.tb5 (A sample tb5 data file) 
+ doc 
 + TBRW.pdf (TBRW API documentation)
```
## 1.2.1 TBRW Binaries

The bin folder in the TBRW package contains the TBRW binaries for respective platform/architecture combination.

You need to link to these binaries to use the TBRW API.

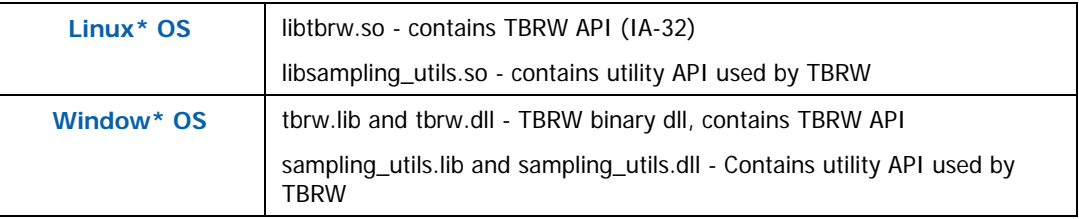

## 1.2.2 TBRW Headers

The include folder in the VTune installation contains the header files required to use TBRW API.

You need to include tbrw.h and samprec shared.h.

The tbrw.h header file contains the API declarations exposed by TBRW and the TBRW data structures that are used in the TBRW API interface.

The samprec shared.h contains the list of data descriptor types that can be used in writing the data section of a tb5 file. See 6Writing VTune™ Performance Analyzer [Compatible Files](#page-30-1) for more information.

# 1.3 Goals

This document enables you to do the following:

- Provide sampling data to the VTune analyzer in a way that the analyzer can interpret it. •
- Define the sample record to best meet your needs (constrained by (1) above)
- Define the size of a sample record on a per-data stream basis.
- Add data to a current "section". However, once a section is "done" no more data can be added to that section.

<span id="page-9-0"></span>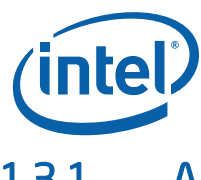

## 1.3.1 API Standard

- The smallest granularity for defining a data field in a sample record is one byte.
- Any file that is written via this API is validated in some form to minimize the possibility of accidentally persisting data that cannot be read or manipulated by the VTune analyzer.
- All strings are Unicode strings.

# 1.4 Conventions and Symbols

The following conventions are used in this document.

#### **Table 1 Conventions and Symbols used in this Document**

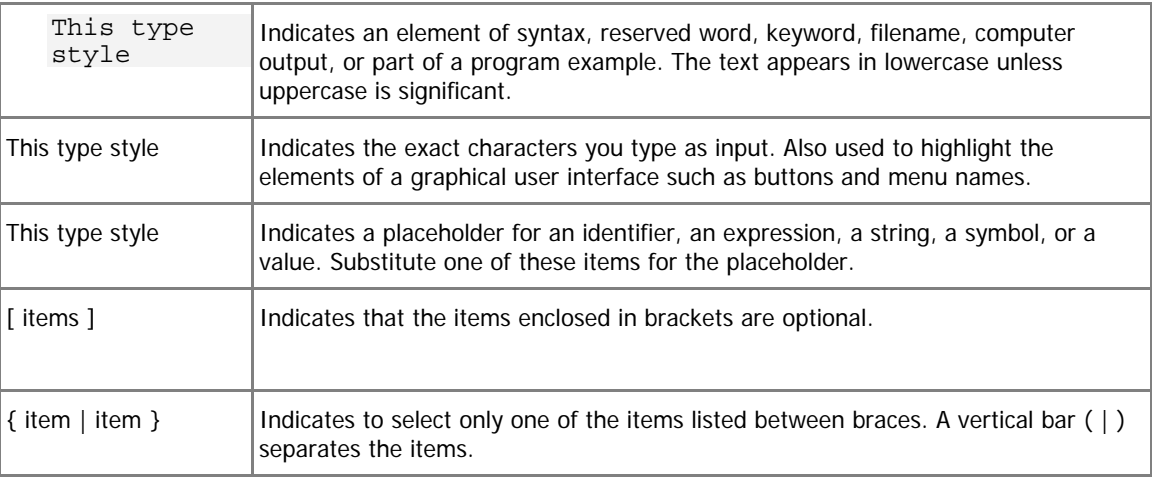

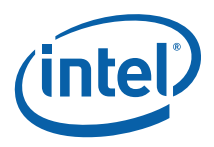

# <span id="page-10-0"></span>*2 TBRW Examples*

The installation contains three sample programs in the examples/TBRW folder that demonstrate the TBRW API usage.

# 2.1 print\_tb5

This program reads the data from the provided tb5 file and prints the data for each section of the tb5 file.

#### Usage

```
print tb5 <tb5filename>
Where <tb5filename> is the name of the tb5 file to be read.
```
## 2.2 tbrw\_reader

This program reads the data from the provided tb5 file and creates two binary data files. This program also creates another binary data file that only contains the sampling data section.

- The first file contains the binary data of each section of the TBRW data file.
- The second file contains the binary data from the data section of the TBRW file. The second file is referred by the first file.

These two files are used by the tbrw writer program as input to create a tb5 file.

#### Usage

```
tbrw reader <unbound tb5 file> <output file name>
```
**Where** 

<unbound tb5 file> is the name of the tb5 file from which data needs to be read. <output file name> is the file into which the tb5 data is written.

## 2.3 tbrw\_writer

This program demonstrates the usage of TBRW API to create a tb5 file. Since the example does not perform any real collection of the data, the output from

<span id="page-11-0"></span>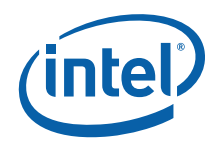

tbrw\_reader is used as input data. The tbrw\_reader\_program can read an existing tb5 file and produce the binary data consumable by tbrw writer program. The tbrw writer program produces a new tb5 file.

#### Usage

tbrw writer.exe <input data file name> <tb5 file name> Where

 $\epsilon$ input data file name is name of the file that contains the sampling binary data. <tb5\_file\_name> is the output tb5 file that is written with the tb5 sections.

# 2.4 Building Examples

This section explains how to build examples on Windows and Linux operating systems

## 2.4.1 Building Examples on Windows\* OS

- 1. Go to examples\TBRW folder.
- 2. Double click TBRWExamples.sln to open the examples solution in Visual Studio 2005.

This workspace contains three projects - print tb5, tbrw reader and tbrw\_writer.

3. Select the build configuration and build the projects. Make sure that tbrw.lib binary and the header file paths are included in the Solution include/lib directories.

The executables for the example binaries are located under examples/TBRW/*<PlatformName>*/<Debug|Release> folder

Where *<PlatformName>* is Win32 or x64 or Itanium, depending on the architecture.

## 2.4.2 Building Examples on Linux\* OS

Building the examples on a Linux OS requires the following applications and files:

- icc or gcc compiler. To compile with the icc compiler, source the iccvars.sh from icc compiler installation and modify the USE\_COMPILER setting in the Makefile to "icc". •
- TBRW header files in  $\frac{1}{2}$  (VTUNE HOME)/analyzer/include directory and the binaries from \$ (VTUNE\_HOME) / analyzer/bin directory. On Intel® 64 archtecture, the native TBRW binaries are in:

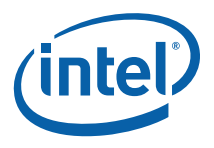

\${VTUNE\_HOME}/rdc/analyzer/bin.The Makefile adds these directories for compilation.

In addition, there are several conditions that may require specific configurations:

- The VTune analyzer installation is performed under root user, therefore building or running the TBRW examples inside  $\frac{1}{2}$  (VTUNE HOME)/samples/TBRW directory requires root user permission. To build/run the examples as a non-root user, copy the  $$$ {VTUNE\_HOME}/samples/TBRW directory to a local directory with write permissions. •
- If your local gcc library version is not libstdc++.so.5, you need to explicitly add local library paths to LD LIBRARY\_PATH in the linux\_setenv file. For example, to build and run the examples compiled on IA-32 architecture with gcc 4.x against libstdc++.so.6, you need to add the /lib directory to LD LIBRARY PATH in linux setenv, before the path to gcc libaries packaged with the VTune analyzer.

```
export LD LIBRARY PATH=/lib:${VTUNE HOME}/gcc-
3.3/lib32:${LD_LIBRARY_PATH}:
```
On Intel® 64 architecture:

```
export LD LIBRARY PATH=/lib64:${VTUNE HOME}/qcc-
3.4/libem64t:${LD_LIBRARY_PATH}:
```
- The VTUNE HOME variable points to the default VTune analyzer installation home directory. You need to configure this variable value if the VTune installation directory is not in the default location.
- 1. Change directory to  $\frac{1}{2}$  (VTUNE HOME)/samples/TBRW.
- 2. Run the following command to setup the environment. \$source linux\_setenv
- 3. Run the following commands to perform various make operations

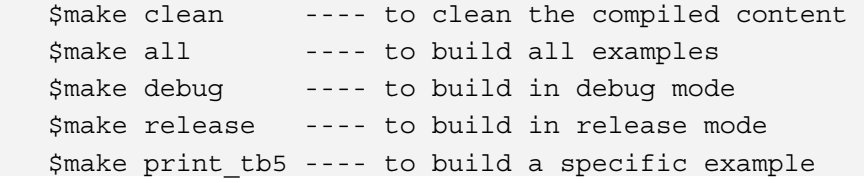

The executables for the examples are in:  $\frac{1}{5}$  (VTUNE\_HOME)/samples/TBRW

To compile and run the examples, you also need the  $C_{++}$  runtime libraries libimf.so, libcxaguard.so.x and libstdc++.so.x. These are packaged with VTune analyzer installation and available in:

\$(VTUNE\_HOME)/gcc-3.4/libXXX (gcc-3.3 for IA-32).

The linux seteny script adds the appropriate platform specific directories to LD\_LIBRARY\_PATH.

<span id="page-13-0"></span>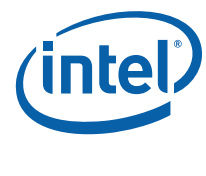

# 2.5 Running the Examples

A sample tb5 file called sample.tb5 is provided in the examples/TBRW folder the TBRW package.

To run the examples, you need to set the path environment variable on your OS.

### On Windows OS:

- Copy the sample.tb5 file to the examples/TBRW/*<PlatformName>*/<Debug|Release> depending on the configuration.
- Add the tbrw.dll file (located in analyzer\bin directory) to the PATH environment variable.

#### On Linux OS:

- Add the path to the libtbrw.so file (located in analyzer/bin directory) to LD\_LIBRARY\_PATH
- Add the libimf.so, libcxaguard.so and libstdc++.so binaries to the LD LIBRARY PATH variable. (sourcing linux setenv file takes care of this)

To print the contents of the tb5 file run the following command. This prints the tb5 section information to the console.

\$print\_tb5 sample.tb5

To read the tb5 content and create the binary data files useful for tbrw\_writer program, run the following command. This creates two output files: sample.dat, sample.tb5.dat

\$tbrw reader sample.tb5 sample.dat

To create a tb5 file from the raw input data files use the tbrw\_reader. This uses the sample.dat and sample.tb5.dat files from tbrw\_reader run and creates a new tb5 file samplenew.tb5

\$tbrw writer sample.dat samplenew.tb5

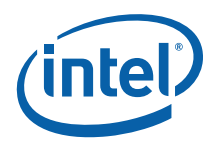

# <span id="page-14-0"></span>*3 Overview*

The VTune analyzer reader/writer API uses a model similar to file I/O's open()/close() where the VTune analyzer reader/writer API open equivalent passes back an opaque data structure, similar to a file descriptor from an open() call. The data structure must then be passed to any subsequent VTune analyzer reader/writer API call.

The API includes a function which can be used to translate the VTune analyzer error numbers into human readable text strings.

Although the VTune analyzer reader/writer API may use exception handling within the API itself, it does not detect error conditions outside of the API nor the termination of the process. For example, it does not use signals or atexit() routines. Therefore, the API needs to be explicitly informed when to abort and cleanup. An API is provided for that purpose.

After you call the TBRW open() routine, you must call either the TBRW close() routine for normal close, or the TBRW abort cleanup and close() routine for exception or abnormal process termination, before the process terminates. Failure to do so can lead to incomplete or temporary files being left after the program has exited.

The VTune analyzer reader/writer API uses the concept of sections to handle different types of data. Some sections have very specific requirements regarding what is in them while others are more free-form. In addition, there is a concept of "global" sections which contain universal information that is related to the data generation run vs. "local" sections which contain data which may be specific to only a portion of the run. Sections are discussed in more detail later in the document.

## 3.1 Concepts

This section defines concepts that are used throughout the rest of the document.

## 3.1.1 Definitions

The following table provides some definitions of basic concepts used in this document:

#### **Table 2 Definitions**

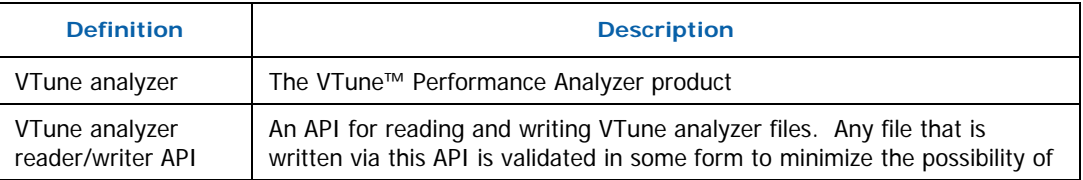

<span id="page-15-0"></span>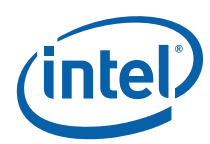

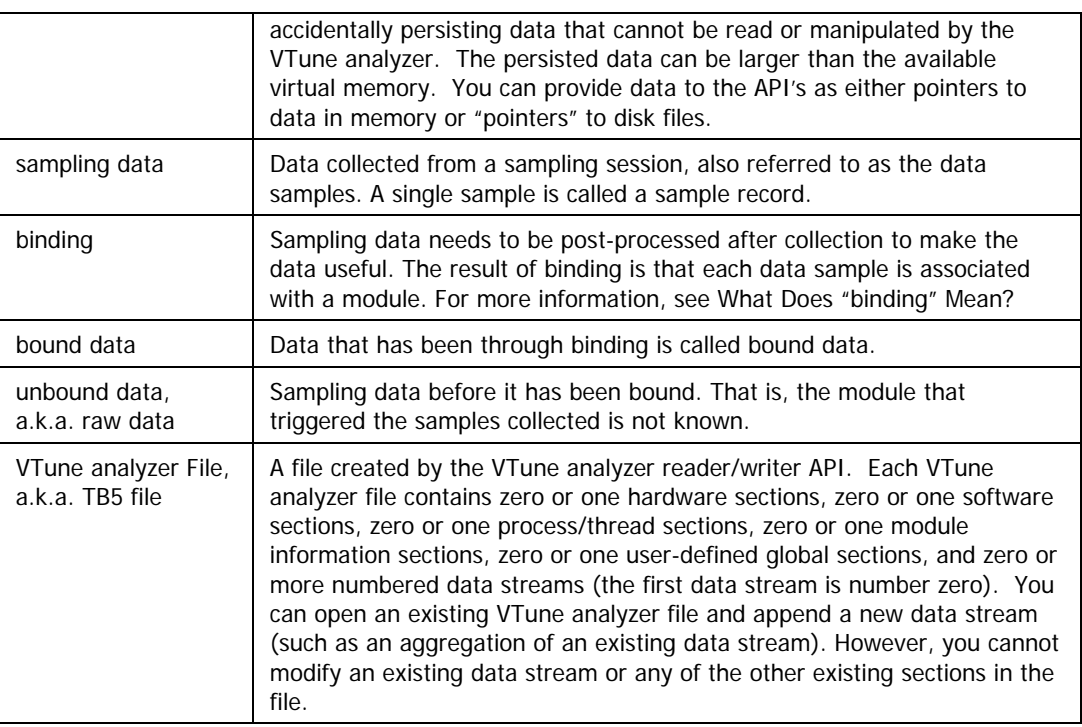

# 3.2 TB5 File Sections

The TB5 file includes global sections and stream sections. A global section is a section that is not a stream section.

## 3.2.1 Global Sections

The global sections are briefly described in the following table. For complete information, see [API Data Structure Reference](#page-36-1).

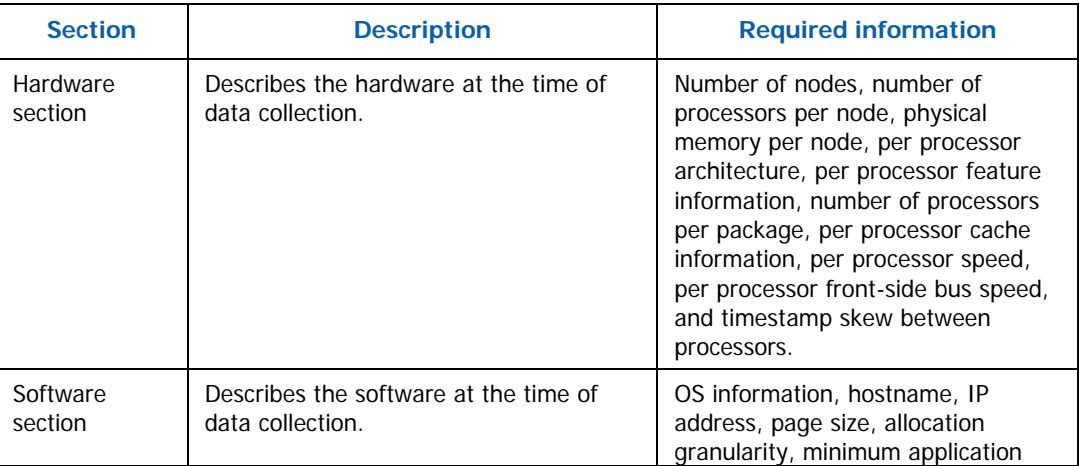

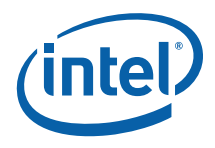

<span id="page-16-0"></span>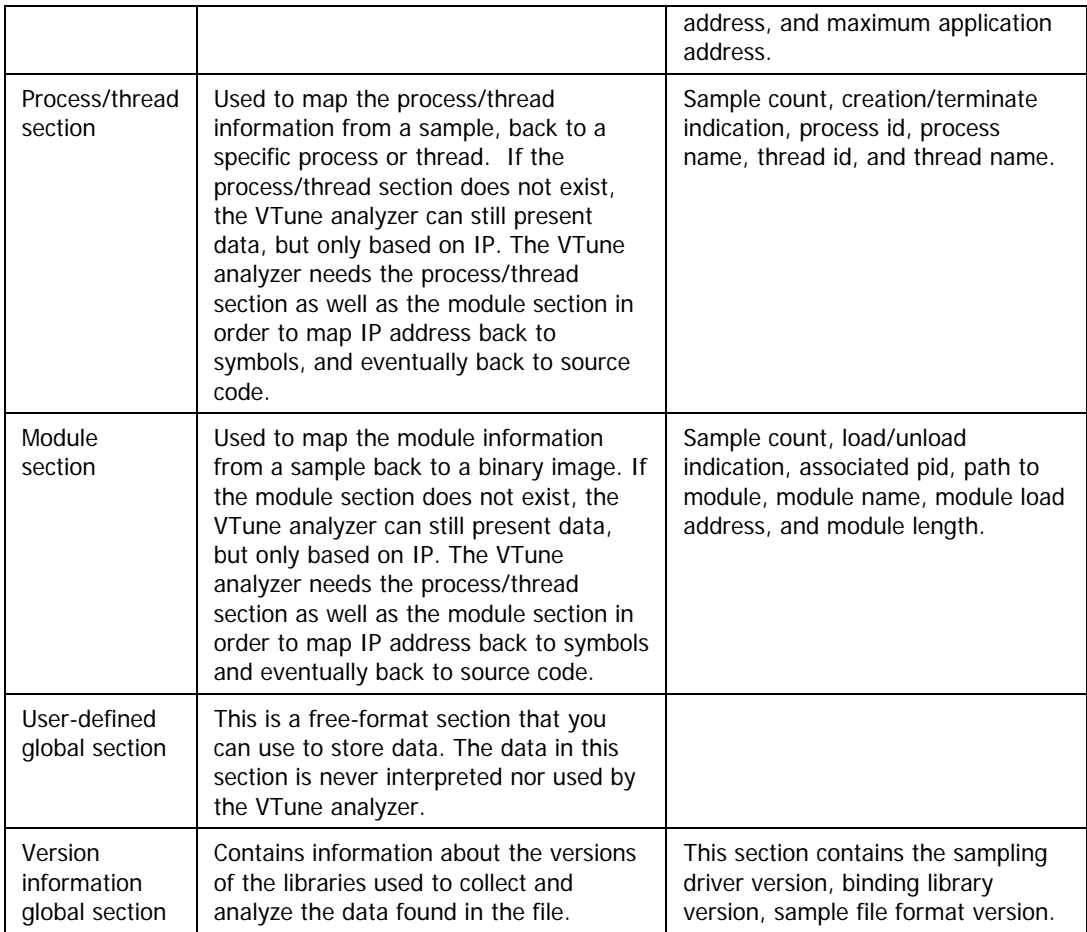

## 3.2.2 Data Stream Sections

A data stream section contains a set of data corresponding to a particular span of time. Each data stream contains the following elements:

- one stream information section
- zero or one *local user-defined* sections
- zero or one event description sections
- one data section, and
- Zero or one *data description* section that describes the meaning of the data in the data section.

The first data stream is number zero. Stream zero is reserved for legacy-formatted sample record information. Attempts to record legacy sample records into streams one or above results in an error.

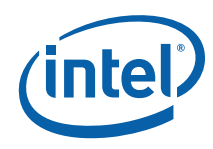

The stream sections are briefly described in the following table. For complete information on the sections, see [API Data Structure Reference:](#page-36-1)

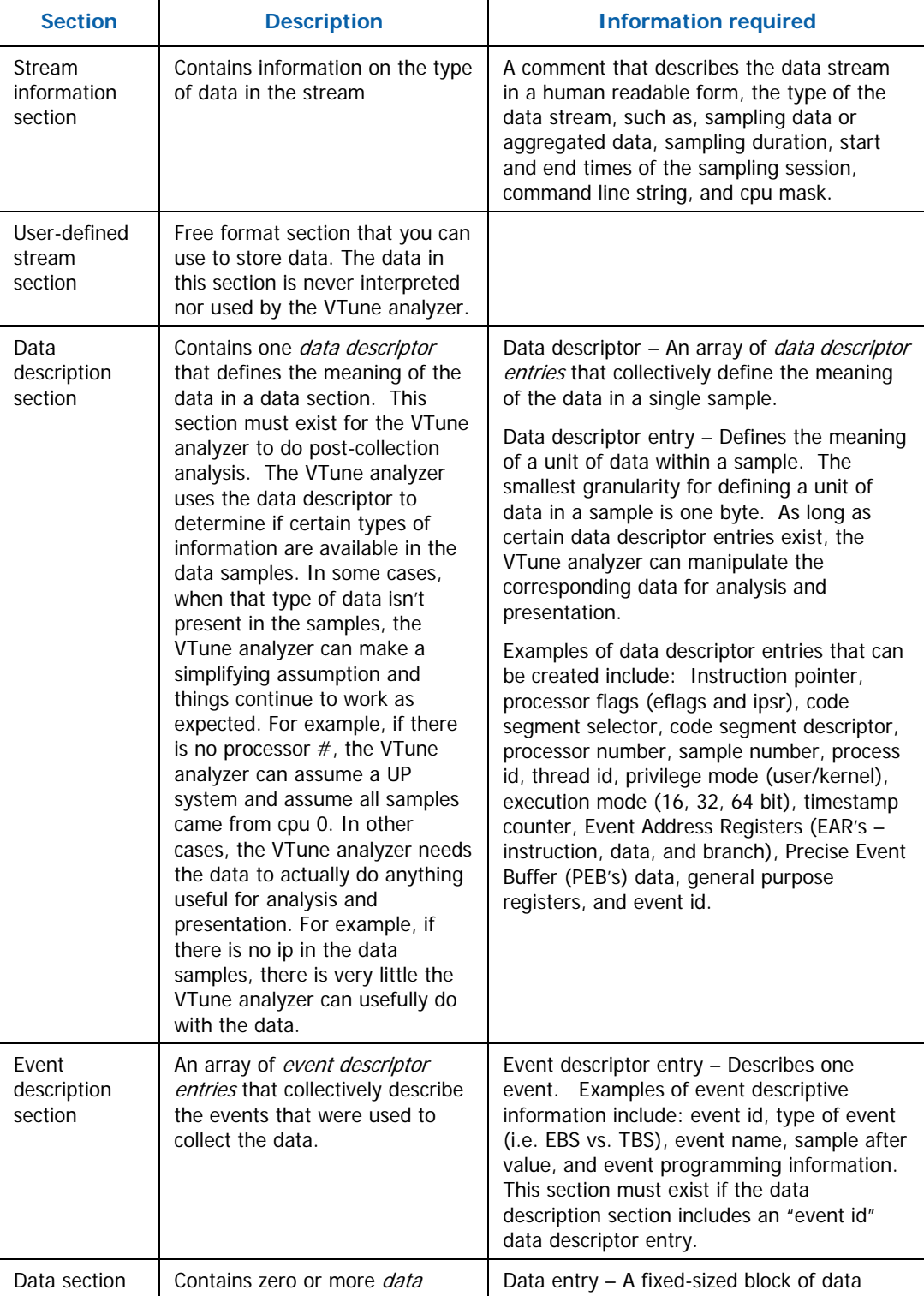

**Overview** 

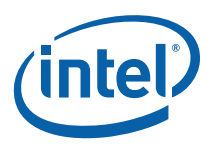

<span id="page-18-0"></span>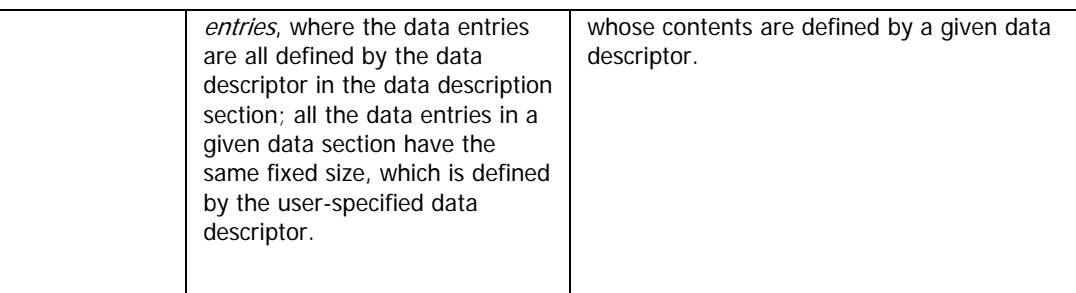

# <span id="page-18-1"></span>3.3 What Does "binding" Mean?

After data collection is done, binding is needed to make the data useful. Binding associates each sample record with the module, PID, and tid that it belongs to. A sample record that has not been associated with its module, PID, and tid is called a raw sample record.

For example, the module record below spans virtual memory address 630E0000 to 630E0000+27000 (i.e. 63107000) in process ID 428. The raw sample record below was collected while process ID 428 was executing and the instruction pointer of the processor was 630E5907. Since 630E0000 > 630E5907 < 63107000, the sample was mapped to the ProjNavigator.dll module in process 428.

#### **Figure 1: Sample Record**

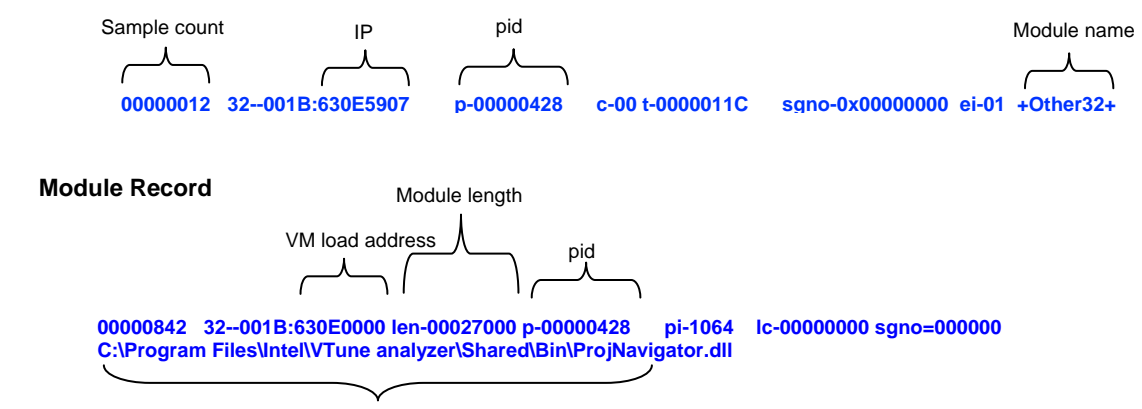

Module path and name

<span id="page-19-0"></span>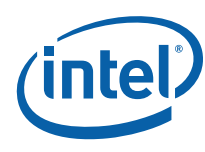

#### **Figure 2: Bound Sample Record**

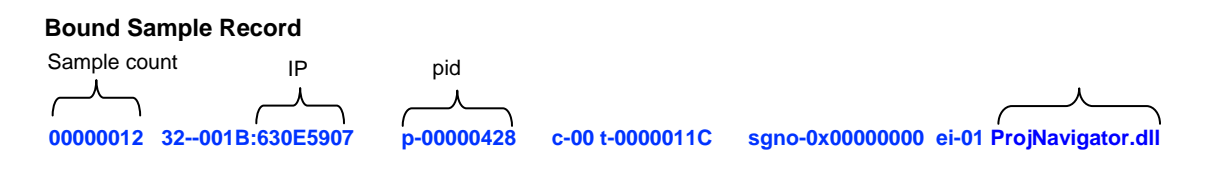

# 3.4 Known Limitations

- A sample record is a fixed length record. The API does not support sample records which vary in size between samples. You can do variable sized sample records by splitting the records into a fixed portion (needed by the VTune analyzer) and a variable sized portion (which can be placed in the custom area). •
- You may not be able to open an existing VTune analyzer data file and append data to one of the existing data streams.
- You may not be able to read/write/append/modify any section at any time.
- The persisted format used by the VTune analyzer may or may not be the same data format that was used by an application that collected the data.
- TBRW API supports VTune analyzer version 8.0 and higher

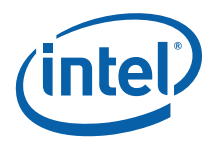

# <span id="page-20-0"></span>*4 Usage Model*

This section explains the several expected usage models.

# 4.1 Single Data Stream

Has a single set of data which is used by the VTune analyzer. For example: the current VTune analyzer

# 4.2 Single Data Stream With Custom Data

Same as above but has additional user-defined data that is saved along with the information needed by the VTune analyzer. The VTune analyzer application does not interpret any data in the user-defined area. It is strictly "extra" stuff that you defined and use. The writer/reader API returns the custom data without any changes to the data itself.

For example: you have variable length data and place a "fixed length" portion in the VTune analyzer compatible data section, and any "variable length" portion in a custom section.

# 4.3 Multiple Data Stream With Custom Data

The basic tenant is that VTune analyzer data covers a particular span of time and the different data streams are either different pieces of data during that time or different "views" of some particular data during that time.

For example, while capturing data, the format of the data can change or there can be two, or more, different types of data being captured at the same time. Alternatively, you can aggregate the raw data and save the resulting processed data in one stream and the actual raw data in a different stream.

Example: aggregated data, bookmarks

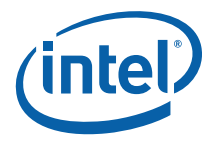

# <span id="page-22-0"></span>*5 Accessing a VTune™ Performance Analyzer File*

This section describes the sequence of steps that you need to follow to access a VTune analyzer file using the VTune analyzer reader/writer API.

The tasks below can be performed on multiple VTune analyzer files concurrently. For example, reading from one VTune analyzer file and writing to another concurrently.

- 1. Optionally: Check the version of the VTune analyzer reader/writer API Call TBRW\_get\_version(...)
- 2. Open the VTune analyzer file. Call TBRW\_open(...)
- 3. Do any of the following tasks in any order. Different tasks may be performed on a single VTune analyzer file concurrently. For example, reading two streams, and combining their data to write a third stream concurrently. However, a given section or data stream cannot be opened for read, write, or bind/unbind operations concurrently. The operations are described in the following sections in this chapter
- Verify that the currently opened file is a valid VTune analyzer file. Call TBRW verify(...) •
- Write a global section.
- Read an existing global section.
- Write a data stream.
- Read an existing raw data stream.
- Bind an existing data stream.
- Unbind an existing data stream.
- Read an existing bound data stream.
- 4. Verify that the currently opened file is a valid VTune analyzer file. Call TBRW verify(...)
- 5. Close the VTune analyzer file.

Call TBRW\_close(...)

<span id="page-23-0"></span>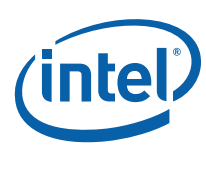

# 5.1 Writing a Global Section

Follow these steps to write a global section:

1. Call TBRW writing section (section)

where section is a TBRW\_SECTION\_IDENTIFIER: (TBRW\_HARDWARE\_SECTION, TBRW\_SOFTWARE\_SECTION, TBRW\_PROCESS\_THREAD\_SECTION, TBRW\_MODULE\_SECTION, TBRW\_USER\_DEFINED\_GLOBAL\_SECTION, or TBRW\_VERSION\_INFO\_SECTION).

- 2. Use any of the corresponding global section access functions for writing to section, in any order. For more information, see [Global Section Access](#page-56-1).
- 3. Call TBRW\_done\_section(section)

# 5.2 Writing a Data Stream

- 1. Optionally: get the number of data streams currently in the file Call TBRW get number data streams()
- 2. Call TBRW writing stream(stream index) where stream\_index is a non-negative integer. The indexing starts at 0. So, for example, if there is currently one stream in the tb5 file and you want to write a second stream, you would call TBRW\_writing\_stream(1).
- 3. Write to any of the stream sections for stream stream\_index in any order. The sections must not exist yet – existing sections cannot be overwritten. You may write to multiple stream sections within stream\_index concurrently. The stream information section and data descriptor section must be written and fully populated before the next step.
- 4. Call TBRW done stream(stream index)

# 5.3 Writing Stream Section

1. Call TBRW writing stream section(stream index, section) where stream\_index is a non-negative integer, and section is a

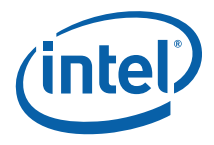

<span id="page-24-0"></span>TBRW\_STREAM\_SECTION\_IDENTIFIER: (TBRW\_EVENT\_DESCRIPTION\_SECTION, TBRW\_DATA\_DESCRIPTION\_SECTION, TBRW\_DATA\_SECTION, TBRW\_STREAM\_INFO\_SECTION, or TBRW\_USER\_DEFINED\_STREAM\_SECTION).

- 2. Use any of the corresponding stream section access functions in any order, for writing to section within stream\_index.
- 3. Call TBRW\_done\_stream\_section(stream\_index, section)

# 5.4 Writing Data With a "set\_" or "add\_" Function

Call the set or add function, passing in a pointer to the data you wish to write.

*NOTE:* You are responsible for any memory management that may be required – the API does not allocate or free memory for you.

# 5.5 Reading a Global Section

- 1. Call TBRW\_read\_section(section) where section is a TBRW\_SECTION\_IDENTIFIER: (TBRW\_HARDWARE\_SECTION, TBRW\_SOFTWARE\_SECTION, TBRW\_PROCESS\_THREAD\_SECTION, TBRW\_MODULE\_SECTION, or TBRW\_USER\_DEFINED\_GLOBAL\_SECTION).
- 2. Use any of the corresponding global section access functions for reading from section, in any order. For more information, see [Global Section Access](#page-56-1).
- 3. Call TBRW\_done\_section(section)

# 5.6 Reading a Raw Data Stream

1. Optionally: get the number of data streams currently in the file Call TBRW get number data streams()

<span id="page-25-0"></span>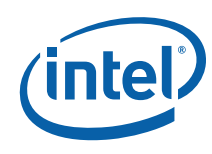

- 2. Call TBRW reading stream(stream index) where stream\_index is a non-negative integer.
- 3. Read from any of the existing stream sections for stream stream\_index in any order. The sections must exist. You may read from multiple stream sections within stream\_index concurrently.
- 4. Call TBRW done stream(stream index)

# 5.7 Reading a Stream Section

- 1. Call TBRW reading stream section(stream index, section) where stream\_index is a non-negative integer, and section is a TBRW\_STREAM\_SECTION\_IDENTIFIER: (TBRW\_EVENT\_DESCRIPTION\_SECTION, TBRW\_DATA\_DESCRIPTION\_SECTION, TBRW\_DATA\_SECTION, TBRW\_STREAM\_INFO\_SECTION, or TBRW\_USER\_DEFINED\_STREAM\_SECTION).
- 2. Use any of the corresponding stream section access functions in any order, for reading from section within stream\_index. For more information see [Stream Section](#page-61-1)  [Access.](#page-61-1)
- 3. Call TBRW done stream section(stream index, section)

# 5.8 Reading Data with a "get\_" Function

Do one of the following:

If you already have a buffer that you think is large enough to hold the returned data:

- 1. Call the get function, passing in:
- the size of the buffer (IN TBRW\_U32 size\_of\_buffer)
- a pointer to it (IN BUFFER \*buf\_ptr),
- Optionally, a pointer to a TBRW\_U32 (OPTIONAL OUT TBRW\_U32 \*size\_buffer\_used), if you want to find out how much of the buffer was used, or NULL, if you don't.

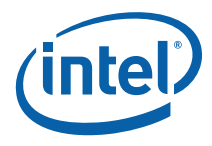

- <span id="page-26-0"></span>2. Check the returned TBRW  $U32 - if$  it is VTSA E\_BUFFER\_TOO\_SMALL, then there was not enough room in your buffer to hold the returned data.
- If you passed in a non-NULL (OPTIONAL OUT TBRW U32 \*size buffer used), then this contains the buffer size needed. •
- Or, go back to step 1, and try again.

If you want to first check how large a buffer is required:

- 3. Call the get\_ function, passing in:
- 0 for (IN TBRW\_U32 size\_of\_buffer)
- NULL for (IN BUFFER \*buf\_ptr)
- A pointer to a TBRW\_U32 for (OPTIONAL OUT TBRW\_U32 \*size\_buffer\_used).
- 4. The TBRW\_U32 pointed to by size\_buffer\_used contains the buffer size needed. Obtain a buffer at least this large, then the get\_ function again, passing in:
- the size of the buffer (IN TBRW\_U32 size\_of\_buffer)
- a pointer to it (IN BUFFER \*buf\_ptr),
- NULL for (OPTIONAL OUT TBRW\_U32 \*size\_buffer\_used).

buf ptr now points to the data returned by the get function.

## 5.9 Reading Data With the enumerate\_ Function

The enumerate functions rely on you to define a callback function which is called with the data requested. It is up to you to process the data. There are two prototypes for the callback function, depending on whether you need bind-related information or not.

For enumerating process info, events, data descriptors, raw data streams, raw module info, and raw thread info, the call back function must have prototype

```
TBRW_U32 (*DATA_CALLBACK)(const void *data, TBRW_U32 
data size, TBRW U32 num entries, void *user ptr);
```
Where:

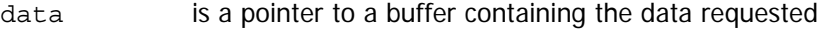

data size is the size of the buffer

num entries is the number of entries contained in the data buffer

user ptr is the pointer passed into the enumerate function.

For enumerating bind-related information such as bound data streams, module binding info, and thread binding info, the call back function needs to have prototype

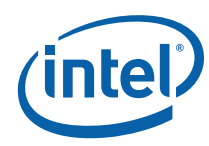

```
TBRW_U32 (*BIND_DATA_CALLBACK)(const void *data, TBRW_U32 
   sizeof data buffer, TBRW U64 num entries,
                 const DATA BIND STRUCT *bind table, TBRW U32
   sizeof_bind_buffer, void *user_ptr); 
Where:
```
data is a pointer to a buffer containing the raw data requested

sizeof data buffer is the size of the raw data buffer

num entries is the number of entries contained in both the raw data buffer and the bind information buffer

bind table is a pointer to the bind information for the raw data

sizeof bind buffer is the size of the bind information buffer

user ptr is the pointer passed into the enumerate function.

The bind information consists of the indexes of associated module, PID, or tid for each item in the raw buffer.

For example, when calling the TBRW bind enumerate data() function, for each raw data sample contained in the data buffer, the bind table buffer contains the index of the associated module, PID, and tid. Once you have the index, you can use the TBRW get one module/pid/tid() functions to get the actual module, PID, or tid associated with that sample. For more information, see [API Data Structure Reference](#page-36-1).

The following are basic steps to use the enumerate functions:

- 1. Define a callback function as mentioned above.
- 2. Call the enumerate function, passing in:
- A pointer to your callback function for (DATA\_CALLBACK \*my\_callback\_func).
- NULL or a pointer of your choosing for (void \*user ptr).
- The start index of the entry you want to start enumerating from.
- 3. The enumerate function calls your callback, passing in
- A pointer to the enumerated data(const void \*data), starting from the index you specified. For example, if the start index  $= 0$ , then the enumerate function passes back data starting from the 1st entry. If the start index  $= 25$ , then the enumerate function will pass back data starting from the 26th entry.
- The total size of the data retrieved
- A count of how many elements are in the enumerated data, in (TBRW\_U32 num entries)
- The (void \*user  $ptr$ ) you passed to the enumerate function (in step 2b above).
- 4. Your callback processes the enumerated data, which is read-only.

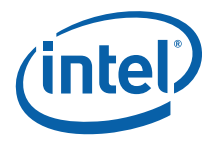

<span id="page-28-0"></span>5. Your callback should return TRUE, if you want more data, and it is available – in which case we go back to step 3. Or FALSE, if you don't need any more data, even if there are more elements available. Any return value other than TRUE (1) or FALSE

(0) indicates your callback function encountered an error. In this case, the

TBRW\_enumerate function exits with the error value returned by your callback. When the enumerate function is done enumerating the data, it returns.

## 5.10 Binding and Unbinding a Data Stream

When viewing .tb5 files in the VTune analyzer, it automatically binds the files for you. The following API provides the programmatic interface for the same operation.

#### To check if a data stream is bound:

Call TBRW is bound() on the data stream of interest. This function sets a flag that is equal zero if the data stream is not bound or non-zero if the data stream is bound.

#### To bind a data stream:

- 1. Call TBRW\_dobind() on the data stream of interest.
- 2. You can call the bind information retrieval functions in any order. See the API Function Reference for complete information on the functions.
- 3. The following are several examples of retrieving information on bound data streams:
- Retrieve data samples and their associated modules, PIDs, and TIDs using BRW bind enumerate data() •
- Retrieve modules and their associated PIDs using BRW bind enumerate modules() •
- Get one module record using TBRW get one module()

#### To unbind a data stream:

Call TBRW unbbind() on the data stream of interest.

## 5.11 Handling Errors

Each of the API calls returns a TBRW\_U32 code. This code should be checked after each API call. When this code indicates an error has occurred:

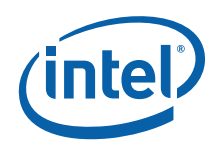

- Optionally: Convert the error code to a string. Call TBRW\_error\_string(...) •
- Notify the API to abort and clean up. Call TBRW\_abort\_cleanup\_and\_close(...)

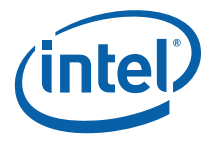

# <span id="page-30-1"></span><span id="page-30-0"></span>*6 Writing VTune™ Performance Analyzer Compatible Files*

The TBRW library enables you to write your own VTune analyzer-compatible files. A VTune analyzer-compatible file is one that can be viewed by the VTune analyzer GUI or the sfdump5 tool provided with Sampling Enabling Product (SEP). This section details the requirements for generating a VTune analyzer-compatible file.

You can use your own custom sampling collection program and view the data using the VTune analyzer or SEP viewer. To do this, write your data using the TBRW library. This ensures that the data is in a VTune analyzer-compatible format and then view the file with the VTune analyzer viewer.

The rest of this chapter explains how to create sampling tb5 data for the VTune analyzer

## 6.1 How Bind Works

During sampling collection, data samples, modules, and events are collected. During the bind process, the processes and threads are automatically generated from the data samples and modules. Processes, threads, modules, and data are written to file in an array.

Before binding, the data samples contain the OS PID. After binding, the OS PID field is overwritten by the index of the PID in the PID array associated with that sample.

Similarly, before binding the module index for each sample record is set to "unknown". After binding that field is set to the index of the module in the module array associated with the sample.

# 6.2 Sampling Data Descriptors

To create sampling data section that you can view with the VTune analyzer, use the following data descriptor types for creating TBRW\_SAMPREC\_DESC\_ENTRY entries.

1. Add sample record descriptor TBRW SAMPREC DESC ENTRY desc entry; desc\_entry.desc\_size = sizeof(TBRW\_SAMPREC\_DESC\_ENTRY); desc entry.desc data size = sizeof(TBRW SampleRecordPC); desc entry.desc offset =  $0;$ desc\_entry.desc\_type = ST\_LEGACY\_SAMPLE\_RECORD; desc\_entry.desc\_type = SST\_NONE;

<span id="page-31-0"></span>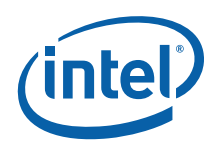

...

```
2. Add TSC descriptor 
   TBRW SAMPREC DESC ENTRY desc entry;
   desc_entry.desc_size = sizeof(TBRW_SAMPREC_DESC_ENTRY);
   desc_entry.desc_data_size = sizeof(TBRW_SampleRecordTSC);
   desc entry.desc offset = 0;
   desc_entry.desc_type = ST_TIMESTAMP;
   desc_entry.desc_type = SST_TSC;
   ...
```
# 6.3 Sample Record Data Structure

The sampling data needs to be in a specific format for the VTune analyzer viewer to display the TB5 files. The sampling data must be written to data stream 0. Each sample record needs to fit into the TBRW SampleRecordPC structure, defined in tbrw.h header file as:

```
typedef struct TBRW SampleRecordPC s { // Program Counter section
   union { 
      struct { 
        TBRW U64 iip; // IA-64 architecture interrupt instruction pointer
        TBRW U64 ipsr; // IA-64 architecture interrupt processor status
register (eflags) 
            }; 
      struct { 
        TBRW U32 eip; // IA-32 architecture instruction pointer
         TBRW_U32 eflags; // IA-32 architecture eflags 
        TBRW CodeDescriptor csd; // IA-32 architecture code seg
descriptor (8 bytes) 
            }; 
          }; 
   TBRW U16 cs; // IA-32 architecture code segment (0 for
IA-64 architecture) 
    union { 
     TBRW U16 cpuAndOS; // cpu and OS info as one word
     struct { \frac{1}{2} // cpu and OS info broken out
       TBRW U16 cpuNum : 12; // cpu number (0 - 4096)
        TBRW_U16 notVmid0 : 1; // not being used, set to zero 
TBRW U16 codeMode : 2; // not being used, set to zero
TBRW U16 : 1; // reserved
           };
```
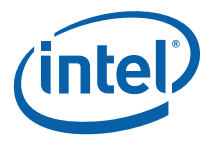

```
 }; 
    TBRW U32 tid; \frac{1}{2} // thread ID (from OS, may get reused, a
problem, see tidIsRaw)
    TBRW U32 pidRecIndex; // process ID rec index (index into start of
pid record section) 
                             // .. can validly be 0 if not raw (array index). 
Use ReturnPid() to 
                             // ..access this field 
                             // .. (see pidRecIndexRaw) 
     union { 
       TBRW_U32 bitFields2; 
       struct { 
        TBRW U32 mrIndex : 20; // module record index (index into start
of module rec section) 
                                 // .. (see mrIndexNone) 
        TBRW U32 eventIndex : 8; // index into the Events section of the
event that triggered this sample 
         TBRW_U32 tidIsRaw : 1; // not being used, set to zero 
        TBRW U32 IA64PC : 1; // IA-64 architecture PC sample
(TRUE=this is a IA-64 architecture PC sample record) 
         TBRW_U32 pidRecIndexRaw : 1; // pidRecIndex is raw OS pid 
        TBRW U32 mrIndexNone : 1; // no mrIndex (unknown module)
              }; 
           }; 
} TBRW_SampleRecordPC, *TBRW_PSampleRecordPC;
```
You need to write raw data and let the TBRW API do the binding. As mentioned in the previous section, when a tb5 file is viewed using the VTune analyzer, the file automatically goes through the bind operation. There is no need to explicitly call the TBRW bind API. These are the steps you need to follow:

- 3. set  $mrIndex = 0$ ,
- 4. set pidRecIndex to the OS pid,
- 5. set pidRecIndexRaw = 1.

Writing bound data is not supported.

## 6.4 Required Sections

As mentioned above, during the binding process the process and thread sections are automatically deduced from the samples and the module sections. Therefore, you should not write process and thread sections.

Required Global sections:

<span id="page-33-0"></span>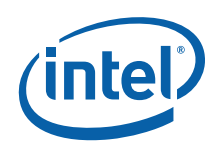

- **Hardware**
- **Software**
- Version Info
- Modules

Required Stream sections:

- Events
- Stream Info
- Data

All other tb5 sections are optional, with the exception of the process and thread sections which are generated by the TBRW API and users of the TBRW API need not write these sections explicitly.

# 6.5 64-bit Samples vs. 32-bit Samples

If you are collecting 64-bit samples, you need to fill out the iip and ipsr fields, and set the IA64PC field = 1.

If you are collecting 32-bit samples, you need to fill out the eip, csd and eflags field, set the IA64PC field = 0.

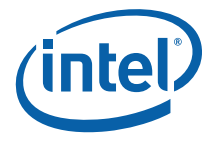

# <span id="page-34-0"></span>*7 FAQ*

# 7.1 The os\_platform field in the TBRW\_OS structure is an integer and described as an enumerated type. Do we use a generic "other" indicator ?

The operating system platform is defined in tbrw\_types.h header file as:

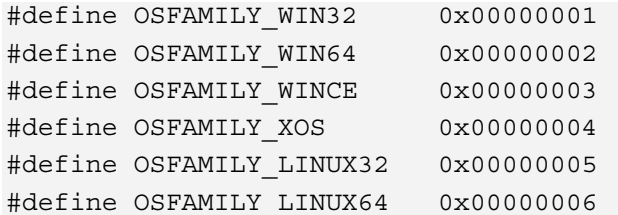

You need to define your operating system platform type as any number between the range 0x100 and 0x1FF. All other bytes are reserved for internal use.

# 7.2 32 bit PIDs will not be sufficient for 64 bit OS, should be TBRW\_U64.

If you want to write unbound data to the TB5 file, and apply our binding algorithm to generate the PIDs and TIDs, then you only need to write the data samples, modules, and events section. The PIDs and TIDs are generated during the bind process. In this case, the TBRW API adjusts the data structures to handle 64 bit PIDs but as you see above in the TBRW SampleRecordPC definition, the bind algorithm currently handles only 32 bit PIDs and TIDs. Therefore, there would need to be some translation from 64 bit PIDs to 32 bit PIDs when writing the sampling data. You need to do this translation yourself.

# 7.3 Same applies for TID

The above also applies for TID.

<span id="page-35-0"></span>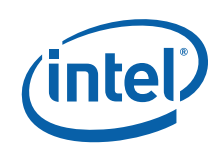

# 7.4 In TBRW\_VERSION\_INFO structure, what value should we use for the sampling\_driver field? Do we use "other"?

Set it to 0xFFFFFFFF, which indicates "unknown" type.

# 7.5 Event mapping will require a bit more detail. I don't see much I recognize

Depending on what the goal is, not all fields in the events section need to be filled in. If the objective is to be able to write a TB5 file, and then import the file into the VTune analyzer for viewing, then only the event size, event id, event flags, event sav, and event name need to be filled in. The event num details, event arch name, and event detail array can be set to zero. The event detail array is used to record in the TB5 file how the registers were programmed in order to collect on those events. Its presence has no effect on viewing.

# 7.6 Why does my call to TBRW\_convert\_uniqueid\_to\_string() sometimes return an "invalid string" error? Is this expected?

This may happen when the function is trying to convert a string with unique  $id = 0$ , in other words a NULL string. This is expected behavior and indicates that the string is invalid. Check to see if the string's unique id is zero.

# 7.7 Where can I find a list of error return codes?

All error codes are available in the public header file tbrw.h

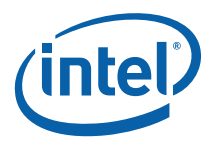

# <span id="page-36-1"></span><span id="page-36-0"></span>*8 API Data Structure Reference*

The types used in defining the API and the data structures below specify the types in an OS and compiler independent manner. The types are:

- U? indicates unsigned. The ? is a number indicating the number of bits. For example, TBRW\_U32 indicates a 32-bit unsigned value •
- S? indicates signed. For example S64 indicates a signed 64-bit value.

A header file, provided as part of this release, sets up the proper typedefs to make this true on a variety of environments.

The VTune analyzer reader/writer API expects all strings to be UNICODE. When writing strings to disk, the UNICODE strings are converted to multibyte for backwards compatibility with VTune analyzer legacy readers. Where applicable, the API's use strings of type TBRW CHAR, which is #defined to be wchar  $t$ . This enables changing the string type at a later date.

The TBRW library accepts pointers to string for write operations. For read operations, the value retuned is a unique string identifier which can be converted back to the original string on demand. This enables the library to return information (strings, records, whatever) regardless of the on-disk size.

In general, the data structures are defined so that compiler padding is either minimized or explicitly part of the structure. This facilitates porting code between different operating systems, architectures, and compilers.

*NOTE:* NOTE: Do not assume that the TBRW structures in this document (which are defined in tbrw\_types.h file) are similar to the internal structures.

# 8.1 Basic Types

The following are the basic TBRW data types.

```
typedef wchar t TBRW CHAR;
typedef unsigned char TBRW U8;
typedef unsigned short TBRW U16;
typedef unsigned int TBRW U32;
typedef signed int TBRW S32;
#if defined(TBRW_OS_LINUX) || defined(TBRW_OS_APPLE) 
typedef signed long long TBRW S64;
typedef unsigned long long TBRW U64;
#elif defined(TBRW_OS_WINDOWS)
```
<span id="page-37-0"></span>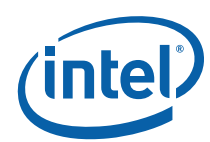

```
typedef signed int64 TBRW S64;
typedef unsigned int64 TBRW U64;
#endif 
typedef void *TBRW PTR; // as far as the user is concerned
typedef struct string or id \{ // on writes, it is a string pointer
                                        // on reads, it is a unique id. 
    union { 
       TBRW U64 soi_uniqueid; // on reads, it is a unique id.
       TBRW CHAR *soi ptr; // for debug/implementation can use
                                  // bit 63 to indicate whether it is an 
unique id or not 
    }; 
} TBRW_STRING_OR_ID;
```
# 8.2 Section Identifiers

```
typedef enum { 
                   TBRW HARDWARE SECTION,
                   TBRW SOFTWARE SECTION,
                   TBRW PROCESS THREAD SECTION,
                    TBRW_MODULE_SECTION, 
                   TBRW_USER_DEFINED_GLOBAL_SECTION,
    TBRW_VERSION_INFO_SECTION
} TBRW_SECTION_IDENTIFIER; 
typedef enum { 
                   TBRW_EVENT_DESCRIPTION SECTION,
                   TBRW DATA DESCRIPTION SECTION,
                    TBRW_DATA_SECTION, 
                    TBRW_USER_DEFINED_STREAM_SECTION,
```

```
 TBRW_STREAM_INFO_SECTION 
} TBRW STREAM SECTION IDENTIFIER;
```
# 8.3 Hardware Structures

typedef struct TBRW system { TBRW U32 system size;  $//$  set to sizeof(TBRW\_SYSTEM). Used for versioning TBRW U32 system num nodes;  $\frac{1}{2}$  number of nodes in a system

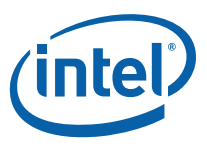

```
TBRW NODE *node array; \frac{1}{2} pointer to an array of nodes for this
system 
} TBRW_SYSTEM; 
typedef struct TBRW node {
                TBRW U32 node size; // set to sizeof(TBRW_NODE). Used
for versioning 
   TBRW U32 node type from shell; //the shell platform
   TBRW U32 node id; // The node number/id (if known)
   TBRW U32 node num available; // total number cpus on this node
   TBRW U32 node num used; // number used based on cpu mask at
time of run 
   TBRW U64 node physical memory; // amount of physical memory on this
node 
                 TBRW CPU *cpu array; // pointer to an array of cpu's for
this node 
} TBRW_NODE; 
typedef struct __TBRW_cpu { 
                TBRW_U32 cpu_size; // set to sizeof(TBRW_CPU). Used 
for versioning 
TBRW U32 cpu number; // The cpu number
                 TBRW U32 cpu native arch type; // The native
architecture for this processor 
                TBRW U32 cpu intel processor number; // The intel
processor number (if available) 
    TBRW_U32 cpu_speed_mhz; // cpu speed (in Mhz) 
   TBRW U32 cpu fsb mhz; // cpu front side bus speed (in Mhz)
                TBRW U32 cpu cache L2;
// Size of the L2 cache (in Kbytes) 
                 TBRW U32 cpu cache L3;
// Size of the L3 cache (in Kbytes) 
                 S64 cpu_tsc_offset; 
// TSC offset from CPU 0 ie. (TSC CPU N – TSC CPU 0) 
                 TBRW U16 cpu pacakge num;
// package number for this cpu (if known) 
                 TBRW U16 cpu core num;
// core number (if known) 
                 TBRW U16 cpu hardware thread num;
// hardware thread number inside core (if known)
```
User Guide 39

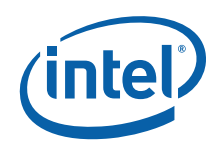

```
TBRW U16 cpu threads per core;
// total number of h/w threads per core (if known) 
    TBRW U32 num cpu arch array;
//number of cpu architectures supported by this cpu 
                  TBRW CPU ARCH *cpu arch array;
// pointer to an array of cpu 
// architectures supported by this cpu (for 
// example, IA-64 architecture processors that support execution 
// of IA-32 architecture binaries can have two elements in the 
// cpu arch array table). The native architectural
// type must be represented in this array. 
} TBRW_CPU; 
typedef struct __TBRW_cpu_arch { 
TBRW U32 arch size;
// set to sizeof(TBRW_CPU_ARCH). Used for versioning 
TBRW U16 arch type;
// enum of architecture (IA-32, IA-64, Intel® 64). 
//the enumeration is defined in the header file 
//samp_info.h and is called GEN_ENTRY_SUBTYPES 
TBRW U16 arch num cpuid; // number of cpuid structs available for this arch
     union { 
        TBRW CPUID IA32 *cpuid ia32 array;
         TBRW_CPUID_IA64 *cpuid_ia64_array; 
     }; 
} TBRW_CPU_ARCH; 
typedef struct TBRW cpuid ia32 {
                  TBRW U32 cpuid eax_input;
    TBRW U32 cpuid eax;
    TBRW U32 cpuid ebx;
    TBRW U32 cpuid ecx;
    TBRW U32 cpuid edx;
     TBRW_U32 reserved 
} TBRW_CPUD_IA32; 
typedef struct __TBRW_cpuid_ia64 { 
    TBRW U64 cpuid select;
    TBRW U64 cpuid val;
     TBRW_U64 reserved; 
} TBRW_CPUID_IA64;
```
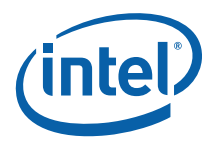

# <span id="page-40-0"></span>8.4 Software Structures

```
typedef struct __TBRW_host { 
TBRW U32 host size; \frac{1}{2} host sizes \frac{1}{2} set to size (TBRW HOST).
Used for versioning 
TBRW_STRING_OR_ID host_ip_address; // IP address of the host 
TBRW STRING OR ID host name; // human readable host name
TBRW_U32 reserved; 
} TBRW_HOST; 
typedef struct __TBRW_os { 
TBRW U32 os size; // set to sizeof(TBRW OS). Used for versioning
TBRW U32 os platform; // OS indicator (linux, windows, etc)
TBRW U32 os major; // OS major version
TBRW U32 os minor; // OS minor version
TBRW U32 os build; // OS build number
TBRW U32 os extra; // OS release info, service packs, errata numbers,
etc. 
TBRW_STRING_OR_ID os_name; // human readable OS name 
TBRW_STRING_OR_ID os_name_extra; // human readable OS arbitrary 
extra information (like 
// service packs, errata, the result of `uname -r`, etc)
} TBRW_OS; 
typedef struct TBRW application {
TBRW U32 app size; // set to sizeof(TBRW APPLICATION). Used
for versioning 
TBRW U32 app reserved; // reserved, should be set to zero
TBRW_U32 app_page_size; // page size (as seen by application) 
TBRW U32 app alloc granularity; // granularity of vm (i.e. mmap()
size/alignement) 
TBRW U64 app min app addr; // lowest memory address accessible by an
application 
TBRW U64 app max app addr; // highest memory address accessible by an
application 
} TBRW_APPLICATION;
```
<span id="page-41-0"></span>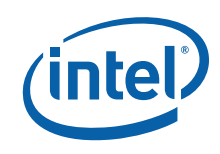

# 8.5 Process/Thread Structures

```
typedef struct __TBRW_pid { 
TBRW U32 pid size; // set to sizeof(TBRW PID). Used for versioning
TBRW U32 pid reserved; // reserved, should be zero
TBRW U32 pid id; // process id (as provided by the OS). Needs
                                         // to be comparable against the PID 
// field in the sample record 
TBRW U32 pid flags; // Creation or termination event,
event_when is 
                                         // tsc or sample number, etc. 
TBRW U64 pid event when; // An indication of when the pid event occured
(i.e. 
                                         // could be a tsc value, could be a 
sample number, etc.) 
TBRW U32 reserved1; // can be used for cpu # later on when we move
to tsc's 
TBRW_U32 reserved2; 
TBRW STRING OR ID pid path; // path to the process executable
(if create event) 
TBRW STRING OR ID pid name; // name of the process (if create
event) 
} TBRW_PID; 
typedef struct __TBRW_tid { 
TBRW_U32 tid_size; // set to sizeof(TBRW_TID). Used for 
versioning 
                 TBRW U32 tid associated pid;
                 // process that this thread is a part of. Needs 
// to be comparable against the PID field in the 
// sample record and the TBRW_PID pid_id field 
TBRW U32 tid id; // thread id (as provided by the OS). Needs
                          // to be comparable against the TID field in the 
                          // sample record 
TBRW_U32 tid_flags; \frac{1}{2} // Creation or termination event, event when is
                          // tsc or sample count, etc. 
TBRW U64 tid event when; // An indication of when the tid event occured
                          // (i.e could be a tsc value, could be a sample 
                                // number, etc) 
TBRW U32 reserved1; // can be used for cpu # later on when we move to
```
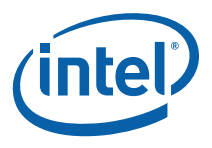

```
TBRW_U32 reserved2;
```
} TBRW\_TID;

## 8.6 Module Structure

```
typedef struct TBRW module {
TBRW U32 module size; // set to sizeof(TBRW MODULE). Used for
versioning 
TBRW U32 module reserved; // reserved, should be zero
TBRW U32 module associated pid; // process which loaded/unloaded this
module 
TBRW U32 module flags; // addition information about this module
(load 
// vs. Unload, global, 
// exe, seqment type, event when is tsc
// vs. Sample count, etc). 
TBRW U64 module event when; // An indication of when the event
occurred. Could be 
                                        // a timestamp or correspond to a 
particular sample 
                                        // (sample number) 
                         TBRW U32 module segment number; // for java
TBRW U32 module segment type : 2; // see the MODE types defined in
SampFile.h 
                         TBRW U32 :30;
                         TBRW U32 module code selector; // for IA-32
architecture 
TBRW U64 module length; // size of the module (if load event)
TBRW U64 module load address; // address where module was loaded (if load
event) 
TBRW U32 reserved for legacy; // holds module unload sample count, please
don't use 
TBRW U32 reserved for legacy2; // for now holds the pid index in the case 
// of a bound tb5 file 
                               // WARNING: temporary only!
```
<span id="page-43-0"></span>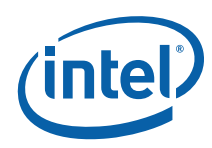

TBRW U32 reserved for legacy flags; // same as legacy ModuleRecord.flags field TBRW U32 reserved1;  $//$  can be used for cpu # later on TBRW U64 module unload tsc;  $//$  Saves the load tsc for tsc based data collection, // module event when is used for old sample // sample count based tb5 data TBRW STRING OR ID module path; // path to the module (if load event) TBRW STRING OR ID module name; // name of the module (if load event) TBRW STRING OR ID module segment name; // name of the segment (if load event and segments in use)

```
} TBRW_MODULE;
```
# 8.7 Version Information Structure

```
typedef struct __TBRW_version_info 
{ 
   TBRW U32 version info size; //set to sizeof(TBRW VERSION INFO)
   TBRW U32 sampling driver version; //version of the sampling driver
   TBRW U32 bind version; //version of the bind library used to
analyze the tb5 file 
   TBRW U32 sample file version; //version of the sample file format
```

```
} TBRW_VERSION_INFO;
```
# 8.8 Stream Information Structure

```
typedef struct __TBRW_stream_info 
{ 
   TBRW U32 stream info size; //set to sizeof(TBRW STREAM INFO)
   TBRW U32 sampling duration; // duration of the sampling session(in milliseconds ??) 
   TBRW U32 stream type; //refer to TBRW STREAM TYPE
   TBRW U32 sampling interval; //in microseconds
   VTUNE ANALYZER FILETIME sampling start time;
//start time of the sampling session 
   VTUNE ANALYZER FILETIME sampling end time;
//end time of the sampling session 
   TBRW STRING OR ID command line;
//the command line used to generate this stream 
   TBRW STRING OR ID cpu mask;
//even though the cpu mask info is also found in the command line, 
//we include it here too because TBRW does not
```
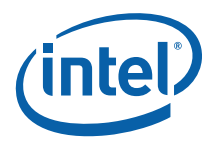

<span id="page-44-0"></span>//know how to parse the command line //(could be sep command, vtl command, dcpi //command, etc). TBRW STRING OR ID comment; //the comment describing this stream

} TBRW\_STREAM\_INFO;

//Note that one usage model for filling in the stream info structure is //to set stream type = TBRW CUSTOM STREAM and set the comment to a string of your choice. //Then, when reading the tb5 file to find your custom stream, you can iterate through //all streams and parse the comment field to find the right stream

## 8.9 Stream Types

```
typedef enum { 
    TBRW SAMPLING STREAM = 1,
     TBRW_AGGREGATED_STREAM, 
     TBRW_BOOKMARK_STREAM, 
    TBRW_BIND_DATA_INFORMATION_STREAM,
    TBRW_BIND_MODULE_INFORMATION_STREAM,
     TBRW_BIND_PID_INFORMATION_STREAM, 
    TBRW_BIND_TID_INFORMATION_STREAM,
     TBRW_CUSTOM_STREAM 
} TBRW_STREAM_TYPE;
```
# 8.10 Event Descriptor

An event descriptor is an array of TBRW\_EVENT that describes the events that were used to collect the data in a corresponding data stream.

```
//Note: an array of type TBRW_EVENT_DETAIL immediately follows each 
TBRW_EVENT 
//The array has event num details number of items in it
typedef struct TBRW event {
TBRW U32 event size; // set to sizeof(TBRW EVENT). Used for versioning
TBRW U32 event id; // event id. Must be comparable to the event id
                          // field in the sample record. 
TBRW U32 event num details; // number of event details supplied
```
User Guide 45

<span id="page-45-0"></span>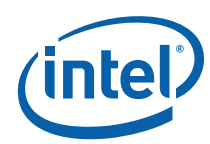

```
TBRW U32 event flags; // event info (ie. Ebs vs. Tbs, units for the SAV,
etc) 
TBRW U64 event sav; \frac{1}{2} sample after value used for this event
TBRW STRING OR ID event name; // human readable name of the event
TBRW STRING OR ID event arch name; //human readable name of cpu type, i.e.
"Pentium M" 
TBRW EVENT DETAIL *event detail array; //details about programming this
event 
} TBRW_EVENT; 
typedef struct TBRW event detail {
TBRW U32 detail size; // set to sizeof(TBRW_EVENT_DETAIL). Used
for versioning 
TBRW U16 detail access size; // size of the access (in bits) i.e. 8, 16,
32, 64 
TBRW U8 detail method; // type of access – MSR, PCI, Memory, other
TBRW U8 detail_access; // read or write
TBRW U64 detail_address; // address of read/write
TBRW U64 detail value; // value of read/write
TBRW U8 legacy command; // corresponds to legacy EventRegSetEx.command
     // this field is useful when generating legacy Events info 
TBRW U8 reserved1;
TBRW_U16 reserved2; 
TBRW U32 reserved3;
} TBRW_EVENT_DETAIL;
```
## 8.11 Data Descriptor

A data descriptor is an array of TBRW\_SAMPREC\_DESC\_ENTRY that fully describes the data for a corresponding data stream.

```
typedef struct tbrw samprec desc entry {
     union { 
        TBRW U64 force 8 byte aligned;
         struct { 
             TBRW_U32 desc_size; // set to 
sizeof(TBRW_SAMPREC_DESC_ENTRY).
                          // Used for versioning.
```
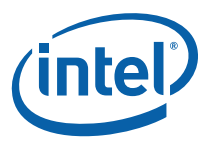

```
TBRW U32 desc offset; // offset from start of sample record in
bytes 
            TBRW U16 desc type; // See ST types defined in
samprec_shared.h 
            TBRW U16 desc subtype; // See SST types defined in
samprec_shared.h 
            TBRW U32 desc data size; // in bytes
            TBRW U64 desc access offset; // msr # or memory offset
             TBRW_U8 desc_access_type; // read = 0, write = 1 
            TBRW U8 desc access method; // register = 0, memory = 1
             TBRW_U8 desc_sample_flag; // internal driver sample flag 
            TBRW U8 reserved0; // reserved
             TBRW_U32 reserved1; 
             TBRW_STRING_OR_ID desc_name; //human-readable name or comment 
         }; 
     }; 
} TBRW_SAMPREC_DESC_ENTRY; 
//Note that one usage model for filling in the data descriptor structure is 
//to set desc type = ST NONE and set the desc name to a string of your
choice. 
//Then, when enumerating through the data descriptors you can parse the 
desc_name 
//to determine the type of this data descriptor. 
typedef enum { 
    ST_NONE = 0,ST_LEGACY_SAMPLE_RECORD,
     ST_IP, 
     ST_PID, 
     ST_TID, 
    ST_PROCESSOR_NUMBER,
    ST_PROCESSOR_STATUS,
    ST_TIME_STAMP,
     ST_POWER, 
    ST_INTERRUPT_FAULT_ADDR,
     ST_IEAR, 
     ST_DEAR, 
    ST_BRANCH_TRACE,
    ST_INST_TRACE,
     ST_PMD, 
    ST_IEAR_PHYSICAL,
    ST_DEAR_PHYSICAL,
```
User Guide 47

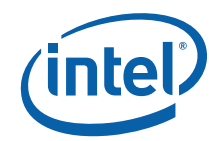

```
ST_BRANCH_TRACE_PHYSICAL,
   ST_INST_TRACE_PHYSICAL,
    ST_PMD_PHYSICAL, 
   ST LEGACY UNKNOWN, //unknown legacy type
   ST SAMPLE LAST,
    // 
    // Extended sample record entries start here - these entries do 
    // not physically reside in a sample record but can be computed 
    // based on data in a physical sample record 
    // 
   // I.E. (bit 14 and up == 0) && (bit 13 == 1) && (bit 12 == 0)
    // means extended sample record entries 
   // (decimal 8192 through 12287) = 4096 values
    // 
   ST_START_EXT_SAMPLE_REC_ENTRIES = 0x2000,
   ST_END_EXT_SAMPLE_REC_ENTRIES = 0x2FFF,
   ST\_PROCES = 0x2000, \hfill \begin{array}{cc} & // \mbox{process name} \\ \mbox{ST\_PROCES\_PATH,} & // \mbox{process path} \end{array}ST_PROCESS_PATH,
ST_THREAD, \frac{1}{\sqrt{2}} thread name
ST MODULE SEGMENT NAME, // module segment name
   ST_SEG_NUM, // module segment number
   ST_SEG_OFFSET,
   ST_SEG_TYPE,
   ST_MODULE_LOAD_ADDRESS, // module load address
ST MODULE, // module name
ST MODULE PATH, // module path
ST_EVENT_ID, \frac{1}{\sqrt{2}} event ID
ST EVENT, \frac{1}{2} event name
ST HARDWARE THREAD, \frac{1}{100} hardware thread
ST CORE, // core number
   ST_CORE,<br>ST_PACKAGE, \frac{1}{2} // package number
   ST_SAMPLES,
   ST_EVENT_COUNTS,
   ST_FUNCTION,
   ST_FUNCTION_FULL_NAME,
    ST_CLASS, 
   ST_FN_SIZE,
    ST_RVA, 
   ST_FN_SEG_OFFSET,
   ST_FN_RVA,
```
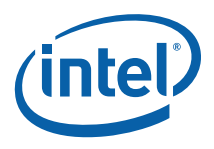

```
ST_WALL_CLOCK, // Wall clock.
ST_FNID_SUM, // e.q. sum(some column) ST_FNID_AVG, // e.g. avg(some_column) 
ST_FNID_MIN, \frac{1}{2} // e.g. min(some_column)
 ST_FNID_MAX, // e.g. max(some_column) 
 // Bind related 
 ST_PROCESS_IDX, 
ST_THREAD_IDX,
ST_MODULE_IDX,
ST_EVENT_IDX,
 ST_SAMPLE_IDX, 
ST_PERCENTAGE_TOTAL,
ST_PERCENTAGE_SEL,
ST_MODULE_IDX_FOR_PROCESS_NAME,
ST ANNOTATION, // Annotation text.
ST_POST_PROCESS_LAST,
 // 
 // the VTune™ Analyzer ignores 
 // 
// I.E. (bit 15 == 0) && (bit 14 == 1) means user-defined.
 // (decimal 16384 through 32767) 
 // 
 ST_START_USER_DEFINED = 0x4000, 
 ST_END_USER_DEFINED = 0x7FFF, 
 // 
 // For future use... 
 // 
 // It is an error to use a type between 
 // ST_RESERVED_START and ST_RESERVED_END, inclusive 
 // 
ST_RESERVED_START = 0x8000,
ST_RESERVED_END = 0xffff
```
} TBRW\_DESC\_TYPE;

User Guide 49

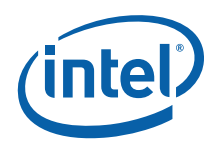

```
typedef enum { 
    SST_NONE = 0, // 
     // Indicates a no data should be filled in by the driver, 
     // but is left empty for someone else to use 
     // 
    SST_BLANK_SPACE,
     // Subtypes for time 
    SST_TS_MILLISECONDS,
    SST_TS_CPU_CYCLES,
     SST_TS_FSB_CYCLES, 
    SST_TS_OTHER,
     SST_TS_SAMPLE_COUNT, 
    SST_TS_NANOSECONDS,
     // subtypes for BTB register 
     SST_LBR_TOS, 
     SST_LBR_FROM, 
     SST_LBR_TO, 
     SST_LBR_FROM_TO, 
     SST_LBR_OTHER, 
     SST_IEAR_CONFIG, 
     SST_IEAR_INST_ADDR, 
    SST_IEAR_LATENCY,
     SST_DEAR_CONFIG, 
     SST_DEAR_INST_ADDR, 
    SST_DEAR_LATENCY,
    SST_DEAR_DATA_ADDR,
     SST_BTB_CONFIG, 
    SST_BTB_INDEX,
    SST_BTB_EXTENSION,
     SST_BTB_DATA, 
     SST_IPEAR_CONFIG, 
     SST_IPEAR_INDEX, 
     SST_IPEAR_EXTENSION, 
     SST_IPEAR_DATA,
```
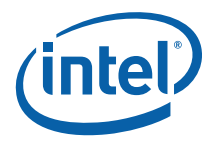

```
 SST_IIP, 
 SST_IPSR, 
 SST_EIP, 
SST_EFLAGS,
 SST_TSC, 
 SST_ITC, 
 SST_PSTATE, 
SST_IA32_PERF_STATUS,
 SST_IFA, 
 // 
SST_RESERVED_START = 0x8000,
SST_RESERVED_END = 0xffff
```

```
} TBRW_DESC_SUBTYPE;
```
*NOTE:* The data descriptor types and sub types listed above are defined in the samprec shared.h header file.

# 8.12 Bind Structure

```
NOTE: one DATA_BIND_STRUCT exists per one sample record 
typedef struct __data_bind_struct 
{ 
                  TBRW U64 module index; //index into the module array
                  TBRW U64 pid index; //index into the pid array
    TBRW U64 tid index; //index into the tid array
} DATA_BIND_STRUCT; 
//Note: there is a 1:1 mapping between elements of this type 
//and the module record, i.e. one MODULE BIND STRUCT exists per module
typedef struct __module_bind_struct 
{ 
                  TBRW_U64 pid_index; //index into the pid array 
} MODULE_BIND_STRUCT; 
//Note: there is a 1:1 mapping between elements of this type 
//and the tid record, i.e. one TID BIND STRUCT exists per tid
typedef struct __tid_bind_struct
```
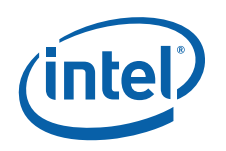

{

 **The VTune™ Performance Analyzer Reader/Writer API (TBRW)** 

TBRW\_U64 pid\_index; //index into the pid array

} TID\_BIND\_STRUCT;

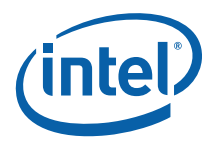

# <span id="page-52-0"></span>*9 API Function Reference*

For compatibility with the largest audience, the VTune analyzer reader/writer API's is defined in C. The implementation of the VTune analyzer reader/writer API itself is in either  $C$  or  $C_{++}$ .

# 9.1 High Level Functions

### TBRW\_U32 TBRW\_get\_version(OUT TBRW\_U32 \*major, OUT TBRW\_U32 \*minor)

Gets a major and minor number representing the current version of the VTune analyzer reader/writer API.

## TBRW\_U32 TBRW\_open(OUT TBRW\_PTR \*ptr, IN const TBRW\_CHAR \*filename, IN TBRW\_U32 access\_mode)

Open the VTune analyzer file.

Returns an opaque type passed to all the rest of the routines so the API can keep data per open (similar in concept to the fd passed back by a generic open () call). The access mode can be a combination of the file permissions flags defined in  $\tt{thrw}$  types.h

TBRW\_FILE\_READ TBRW\_FILE\_WRITE TBRW\_FILE\_CREATE\_ALWAYS

If possible, it is best to give read and write permissions, since doing so improves performance on subsequent accesses to the file.

**NOTE:** When you create new tb5 files, you must provide the TBRW\_FILE\_CREATE\_ALWAYS flag.

## TBRW\_U32 TBRW\_close (IN TBRW\_PTR ptr)

Close the VTune analyzer file.

<span id="page-53-0"></span>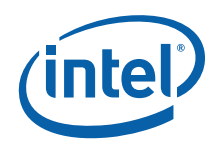

## TBRW\_U32 TBRW\_error\_string(IN TBRW\_U32 error\_code, OUT const TBRW\_CHAR \*\*error\_string)

Convert a TBRW\_U32 error code

This function is returned when any of the API calls are used into a string by calling this API. TBRW\_U32 error codes are defined in the file tbrw.h.

You cannot modify the string (it is a const). If you wish to modify the string, make a copy and modify the copy.

## TBRW\_U32 TBRW\_abort\_cleanup\_and\_close(IN TBRW\_PTR ptr)

Abort the use of the VTune analyzer file.

Use this function during abnormal error conditions. This function enables the API to do internal cleanup as required. For example, removing temporary files, or freeing internal memory.

## TBRW\_U32 TBRW\_verify (IN TBRW\_PTR ptr)

Verify that the currently opened file is a valid VTune analyzer file.

Use this routine to verify the file is a proper VTune analyzer file before trying to access the data. You can also call it before calling TBRW\_close () to make sure that the data to be persisted is valid.

#### TBRW\_U32 TBRW\_convert\_uniqueid\_to\_string(IN TBRW\_PTR ptr, IN TBRW\_U32 size\_of\_buffer, IN TBRW\_STRING\_OR\_ID \*string\_id, OUT TBRW\_CHAR \*buffer, OPTIONAL OUT TBRW\_U32 \*size\_buffer\_needed)

Returns a string corresponding to a string ID

When passed a unique string id, returns the string that corresponded to that unique id.

All strings in TBRW are represented by the TBRW\_STRING\_OR\_ID data structure. This is the data structure:

```
typedef struct string or id \{ // on writes, it is a string pointer
                                         // on reads, it is a unique id. 
    union { 
       TBRW U64 soi uniqueid; // on reads, it is a unique id.
       TBRW CHAR *soi ptr; // for debug/implementation can use
```
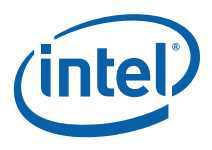

// bit 63 to indicate whether it is an

<span id="page-54-0"></span>unique id or not }; } TBRW\_STRING\_OR\_ID;

The usage model for strings is as follows:

When writing a field of type TBRW STRING OR ID, fill in the value for soi  $ptr$ , which is a pointer to wchar  $t$ . Do not worry about unique id's when writing.

When reading a field of type TBRW\_STRING\_OR\_ID from a VTune analyzer file, the field contains the unique id of a string, represented by soi uniqueid, and not the actual string itself. To get the actual string, call

TBRW convert uniqueid to string() is needed.

TBRW convert uniqueid to string() translates the soi uniqueid to a wchar\_t string, pointed to by soi\_ptr. The soi\_ptr returned should not be copied or stored, it's valid only until the next TBRW convert uniqueid to string() is called.

To save the string, you need to make a local copy of soi\_ptr. If you have multiple threads calling this function, make sure to put appropriate synchronization primitives in place to make sure that one thread is done with the provided pointer (not just the call, but the use of the returned pointer) before another thread makes a call to this routine.

## 9.1.1 Global Section Management

TBRW\_U32 TBRW\_reading\_section(IN TBRW\_PTR ptr, IN TBRW\_SECTION\_IDENTIFIER section)

Tells the API you are going to be using section for reading.

## TBRW\_U32 TBRW\_writing\_section(IN TBRW\_PTR ptr, IN TBRW\_SECTION\_IDENTIFIER section)

Tells the API you will use the section for writing.

If the section already exists, this call results in an error.

## TBRW\_U32 TBRW\_done\_section(IN TBRW\_PTR ptr, IN TBRW\_SECTION\_IDENTIFIER section)

Tells the API you are done using section.

<span id="page-55-0"></span>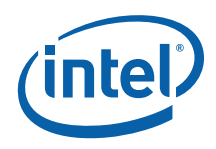

If writing, this call also does limited validation of the data local to the section. Every TBRW reading section() and TBRW writing section() must have a corresponding TBRW\_done\_section().

## 9.1.2 Data Stream Management

## TBRW\_U32 TBRW\_get\_number\_data\_streams(IN TBRW\_PTR ptr, OUT TBRW\_U32 \*numStreams)

## TBRW\_U32 TBRW\_reading\_stream(IN TBRW\_PTR ptr, IN TBRW\_U32 stream)

Tells the API you are going to be using the data stream for reading.

### TBRW\_U32 TBRW\_writing\_stream(IN TBRW\_PTR ptr, IN TBRW\_U32 stream)

Tells the API you will use the data stream for writing

This function also sets the comment and type of the stream. If the data stream already exists, this call results in an error.

## TBRW\_U32 TBRW\_done\_stream(IN TBRW\_PTR ptr, IN TBRW\_U32 stream)

Tells the API you are done using the data stream.

If writing, this call also does limited validation of the data stream. Every TBRW reading stream(IN TBRW U32 stream) and TBRW writing stream(IN TBRW\_U32 stream) must have a corresponding TBRW\_done\_stream(IN TBRW\_U32 stream).

## 9.1.3 Data Stream Section Management

TBRW\_U32 TBRW\_reading\_stream\_section(IN TBRW\_PTR ptr, IN TBRW\_U32 stream, TBRW\_STREAM\_SECTION\_IDENTIFIER section)

Tells the API you will use a section of IN TBRW\_U32 stream for reading.

<span id="page-56-0"></span>**API Function Reference** 

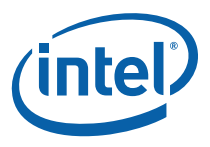

## TBRW\_U32 TBRW\_writing\_stream\_section(IN TBRW\_PTR ptr, IN TBRW\_U32 stream, TBRW\_STREAM\_SECTION\_IDENTIFIER section)

Tells the API you will use a section of IN TBRW\_U32 stream for writing

This function also sets the comment and type of the stream. If the section of IN TBRW\_U32 stream already exists, this call results in an error.

### TBRW\_U32 TBRW\_done\_stream\_section(IN TBRW\_PTR ptr, IN TBRW\_U32 stream, TBRW\_STREAM\_SECTION\_IDENTIFIER section)

Tells the API you are done using section of IN TBRW\_U32 stream.

If writing, this call also does limited validation of the section of IN TBRW\_U32 stream. Every TBRW reading stream section(IN TBRW U32 stream, section) and TBRW writing stream section(IN TBRW U32 stream, section) must have a corresponding TBRW\_done\_stream\_section(IN TBRW\_U32 stream, section).

# <span id="page-56-1"></span>9.2 Global Section Access

## 9.2.1 Hardware section

TBRW\_U32 TBRW\_ set\_system(IN TBRW\_PTR ptr, IN TBRW\_SYSTEM \*system)

Write information about the entire system.

TBRW\_U32 TBRW\_ get\_system(IN TBRW\_PTR ptr, IN TBRW\_U32 size\_of\_buffer, OUT TBRW\_SYSTEM \*buf\_ptr, OPTIONAL OUT TBRW\_U32 \*size\_buffer\_used)

Read information about the entire system.

<span id="page-57-0"></span>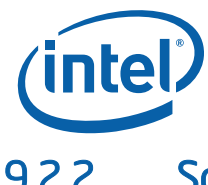

## 9.2.2 Software Section

## TBRW\_U32 TBRW\_set\_host(IN TBRW\_PTR ptr, IN TBRW\_HOST \*host)

Set information about the host in the software section

## TBRW\_U32 TBRW\_get\_host(IN TBRW\_PTR ptr, IN TBRW\_U32 size\_of\_buffer, IN void \*buf\_ptr, OPTIONAL OUT TBRW\_U32 \*size\_buffer\_used)

Get information about the host from the software section

## TBRW\_U32 TBRW\_set\_os(IN TBRW\_PTR ptr, IN TBRW\_OS \*os)

Set information about the OS in the software section

### TBRW\_U32 TBRW\_get\_os(IN TBRW\_PTR ptr, IN TBRW\_U32 size\_of\_buffer, IN void \*buf\_ptr, OPTIONAL OUT TBRW\_U32<sup>-\*</sup>size\_buffer\_used)

Get information about the OS from the software section

## TBRW\_U32 TBRW\_set\_application(IN TBRW\_PTR ptr, IN TBRW\_APPLICATION \*application)

Set information about the application in the software section

#### TBRW\_U32 TBRW\_get\_application(IN TBRW\_PTR ptr, IN TBRW\_U32 size\_of\_buffer, IN void \*buf\_ptr, OPTIONAL OUT TBRW\_U32<sup>-\*</sup>size\_buffer\_used)

Get information about the application from the software section

**API Function Reference** 

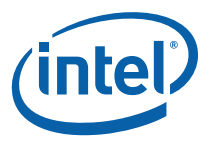

## <span id="page-58-0"></span>9.2.3 Process/Thread Section

## TBRW\_U32 TBRW\_add\_process(IN TBRW\_PTR ptr, IN TBRW\_PID \*process)

Add information about a process to the process/thread section

## TBRW\_U32 TBRW\_get\_one\_pid(IN TBRW\_PTR ptr, IN TBRW\_U64 pid\_index, OUT const TBRW\_PID \*\*p\_pid)

Get one PID pointer, given a PID index.

The pointer is valid until the next call to BIND get one pid is made.

#### TBRW\_U32 TBRW\_enumerate\_processes(IN TBRW\_PTR ptr, IN TBRW\_PID\_CALLBACK \*callback\_func, IN void \*user\_ptr, IN TBRW\_U64 start\_index)

Get information about the processes from the process/thread section.

The start index parameter indicates which process index to start enumerating from.

#### TBRW\_U32 TBRW\_add\_thread(IN TBRW\_PTR ptr, IN TBRW\_TID \*thread)

Add information about a thread to the process/thread section

## TBRW\_U32 TBRW\_get\_one\_tid(IN TBRW\_PTR ptr, IN TBRW\_U64 tid\_index, OUT const TBRW\_TID \*\*p\_tid)

Get one tid pointer, given a tid index.

The pointer is valid until the next call to TBRW get one tid is made.

#### TBRW\_U32 TBRW\_enumerate\_threads(IN TBRW\_PTR ptr, IN TBRW\_TID\_CALLBACK \*callback\_func, IN void \*user\_ptr, IN TBRW\_U64 start\_index)

Get information about the threads from the process/thread section.

The start\_index parameter indicates which thread index to start enumerating from.

<span id="page-59-0"></span>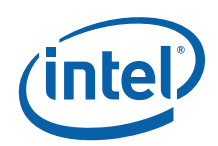

## TBRW\_U32 TBRW\_bind\_enumerate\_threads(IN TBRW\_PTR ptr, IN BIND\_TID\_CALLBACK \*callback\_func, IN void \*user\_ptr, IN TBRW\_U64 start\_index)

Get information about the TIDs and associated PID indexes.

The start\_index parameter indicates which tid index to start enumerating from. User ptr is passed through to the callback function untouched.

## TBRW\_U32 TBRW\_get\_size\_of\_tid\_bind\_entry(IN TBRW\_PTR ptr, IN TBRW\_U32 data\_stream, OUT TBRW\_U32 \*sizeof\_tid\_bind\_entry)

Get the size of a single entry of the tid bind structure.

This function gets the size of a single entry of the tid bind structure, for a particular data stream. You need to know the size of each entry in order to iterate through the tid bind structure. There is no need to call TBRW\_reading/done\_stream() before/after calling this function.

## 9.2.4 Module Section

## TBRW\_U32 TBRW\_add\_module(IN TBRW\_PTR ptr, IN TBRW\_MODULE \*module)

Add information about a module to the module section

### TBRW\_U32 TBRW\_get\_one\_module(IN TBRW\_PTR ptr, IN TBRW\_U64 module\_index, OUT const TBRW\_MODULE \*\*p\_module)

Get one module pointer, given a module index.

The pointer is valid until the next call to TBRW\_get\_one\_module is made.

### TBRW\_U32 TBRW\_enumerate\_modules(IN TBR ptr, IN TBRW\_MODULE\_CALLBACK \*callback\_func, IN void \*user\_ptr, IN TBRW\_U64 start\_index)

Get information about the modules from the module section.

The start index parameter indicates which thread index to start enumerating from. User ptr is passed through to the callback function untouched.

<span id="page-60-0"></span>**API Function Reference** 

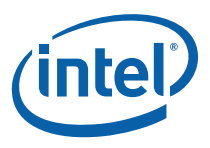

#### TBRW\_U32 TBRW\_bind\_enumerate\_modules(IN TBRW\_PTR ptr, IN BIND\_MODULE\_CALLBACK \*callback\_func, IN void \*user\_ptr, IN TBRW\_U64 start\_index)

Get information about the modules and associated PID index and PID name index.

The start index parameter indicates which module index to start enumerating from. User ptr is passed through to the callback function untouched.

### TBRW\_U32 TBRW\_get\_size\_of\_module\_bind\_entry(IN TBRW\_PTR ptr, IN TBRW\_U32 data\_stream, OUT TBRW\_U32 \*sizeof\_module\_bind\_entry)

For a particular data stream, get the size of a single entry of the module bind structure.

You need to know the size of each entry in order to iterate through the module bind structure. There is no need to call TBRW\_reading/done\_stream() before/after calling this function.

## 9.2.5 Version Information Global Section

## TBRW\_U32 TBRW\_set\_version\_info(IN TBRW\_PTR tbrw\_ptr, IN TBRW VERSION\_INFO \*version\_info)

Write the version information global data

TBRW\_U32 TBRW\_get\_version\_info(IN TBRW\_PTR tbrw\_ptr, IN TBRW U32 size\_of\_buffer, IN void \*buf\_ptr, OPTIONAL OUT TBRW\_U32 \*size\_buffer\_used)

Get the version information global data

## 9.2.6 User-defined Global Section

#### TBRW\_U32 TBRW\_set\_user\_defined\_global(IN TBRW\_PTR ptr, IN TBRW\_U32 size\_of\_data, IN void \*data\_ptr)

Write user-defined global data.

<span id="page-61-0"></span>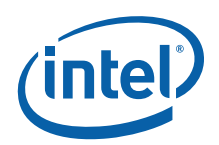

TBRW\_U32 TBRW\_get\_user\_defined\_global(IN TBRW\_PTR ptr, IN TBRW\_U32 size\_of\_buffer, IN void \*buf\_ptr, OPTIONAL OUT TBRW\_U32 \*size\_buffer\_used)

Read user-defined global data.

# <span id="page-61-1"></span>9.3 Stream Section Access

## 9.3.1 Stream Information Section

TBRW\_U32 TBRW\_get\_stream\_info(IN TBRW\_PTR tbrw\_ptr, IN TBRW\_U32 stream, IN TBRW\_U32 size\_of\_buffer, IN void \*buf\_ptr, OPTIONAL OUT TBRW\_U32 \*size\_buffer\_used)

Get stream information data

TBRW\_U32 TBRW\_set\_stream\_info(IN TBRW\_PTR tbrw\_ptr, IN TBRW\_U32 stream, IN TBRW\_STREAM\_INFO \*stream\_info)

Set stream information data.

## 9.3.2 Event Description Section

### TBRW\_U32 TBRW\_add\_event(IN TBRW\_PTR ptr, IN TBRW\_U32 stream, IN TBRW\_EVENT \*event\_descriptor\_entry)

Append a new event descriptor entry to the event descriptor.

<span id="page-62-0"></span>**API Function Reference** 

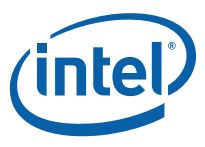

#### TBRW\_U32 TBRW\_enumerate\_events(IN TBRW\_PTR ptr, IN TBRW\_U32 stream, IN TBRW\_EVENT\_CALLBACK \*callback\_func, IN void \*user\_ptr, IN TBRW\_U64 start\_index)

Enumerates the event descriptor entries in the event descriptor.

The start index parameter indicates which event index to start enumerating from.

## 9.3.3 Data Description Section

#### TBRW\_U32 TBRW\_add\_data\_descriptor\_entry(IN TBRW\_PTR ptr, IN TBRW\_U32 stream, IN TBRW\_SAMPREC\_DESC\_ENTRY \*data\_descriptor\_entry)

Appends a new data descriptor entry to the data descriptor.

#### TBRW\_U32 TBRW\_enumerate\_data\_descriptor\_entries(IN TBRW\_PTR ptr, IN TBRW\_U32 stream, TBRW\_DATA\_DESC\_CALLBACK \*callback\_func, void \*user\_ptr)

Enumerates the data descriptor entries in the data descriptor.

## 9.3.4 Data Section

#### TBRW\_U32 TBRW\_add\_data(IN TBRW\_PTR ptr, IN TBRW\_U32 stream, IN TBRW\_U32 size\_of\_data\_entry, IN void \*data\_entry)

Appends a data entry to the data section.

The data entry should be in the format described by the data description section.

## TBRW\_U32 TBRW\_add\_data\_from\_file(IN TBRW\_PTR ptr, IN TBRW\_U32 stream, TBRW\_CHAR \*filename)

Appends data entries in a binary file to the data section.

<span id="page-63-0"></span>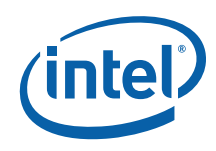

The data entries should be in the format described by the data description section.

### TBRW\_U32 TBRW\_enumerate\_data(IN TBRW\_PTR ptr, IN TBRW\_U32 stream, IN TBRW\_DATA\_CALLBACK \*callback\_func, IN void \*user\_ptr, IN TBRW\_U64 start\_index)

Gets data entries from the data section.

The data returned is in the format described by the data description section. The start index parameter indicates which data entry index to start enumerating from.

### TBRW\_U32 TBRW\_bind\_enumerate\_data(IN TBRW\_PTR ptr, IN TBRW\_U32 data\_stream, IN BIND\_DATA\_CALLBACK \*callback\_func, IN void \*user\_ptr, IN TBRW\_U64 start\_index,)

For a particular data stream, get information about the sampling data and associated modules, PIDs, TIDs.

The start index parameter indicates which data index to start enumerating from. User ptr is passed through to the callback function untouched.

#### TBRW\_U32 TBRW\_get\_size\_of\_data\_bind\_entry(IN TBRW\_PTR ptr, IN TBRW\_U32 data\_stream, OUT TBRW\_U32 \*sizeof\_data\_bind\_entry)

For a particular data stream, get the size of a single entry of the data bind structure.

You need to know the size of each entry in order to iterate through the data bind structure. There is no need to call TBRW\_reading/done\_stream() before/after calling this function.

## TBRW\_U32 TBRW\_is\_bound(IN TBRW\_PTR ptr, IN TBRW\_U32 data\_stream OUT TBRW\_U32 \*is\_bound)

Check if a particular data stream in the file is bound or not.

Is bound is set to 1 if it is bound, 0 otherwise. There is no need to call TBRW reading/done stream() before/after calling this function.

<span id="page-64-0"></span>**API Function Reference** 

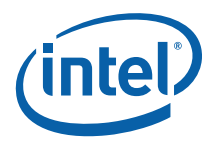

## TBRW\_U32 TBRW\_dobind(IN TBRW\_PTR ptr, IN TBRW\_U32 data\_stream)

Do the binding for a particular data stream.

There is no need to call TBRW\_writing/done\_stream() before/after calling this function.

## TBRW\_U32 TBRW\_unbind(IN TBRW\_PTR ptr, IN TBRW\_U32 data\_stream)

Do unbind for a particular data stream.

There is no need to call TBRW\_writing/done\_stream() before/after calling this function. This function is currently not implemented.

## 9.3.5 User-defined stream section

TBRW\_U32 TBRW\_set\_user\_defined\_stream(IN TBRW\_PTR ptr, IN TBRW\_U32 stream, IN TBRW\_U32 size\_of\_data, IN void \*data\_ptr)

Write user-defined data to be stored with a stream.

TBRW\_U32 TBRW\_get\_user\_defined\_stream(IN TBRW\_PTR ptr, IN TBRW\_U32 stream, IN TBRW\_U32 size\_of\_buffer, IN void \*buf\_ptr, OPTIONAL OUT TBRW\_U32 \*size\_buffer\_used)

Read user-defined data stored with a stream.

# 9.4 String Conversion Utility Functions

The following are the utility functions that can be used to convert strings from utf8 format to wide char format and vice versa.

## TBRW\_U32 TBRW\_convert\_utf8\_to\_wcs (IN const char \*utf8, OUT wchar\_t \*wcs, INOUT TBRW\_U32 \*wcs\_size);

Convert a UTF-8-encoded string into a native wchar\_t string.

<span id="page-65-0"></span>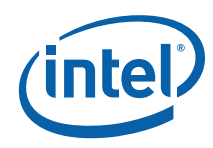

A common usage is to call this function with  $*\text{wcs}-\text{size} = 0$ . This basically acts as a query, and wcs can be NULL. As long the conversion still succeeds internally, the return value is TBRW\_BUFFER\_TOO\_SMALL, and \*wcs\_size is set to the number of characters needed in the output buffer. You can then allocate your buffer accordingly and call this API again.

### TBRW\_U32 TBRW\_convert\_wcs\_to\_utf8 (IN const wchar\_t \*wcs, OUT char \*utf8, INOUT TBRW\_U32 \*utf8\_size);

Convert a native wchar\_t string into a UTF-8-encoded string.

A common usage is to call this function with  $*$ utf8 size = 0. This basically acts as a query, and utf8 can be NULL. As long the conversion still succeeds internally, the return value is TBRW\_BUFFER\_TOO\_SMALL, and \*utf8\_size is set to the number of characters needed in the output buffer. You can then allocate your buffer accordingly and call this again.

# 9.5 Callback Functions

You need to provide call back function pointers to be able to enumerate data from various sections of the tb5 file as discussed in the previously. This section lists the callback functions and their purpose. The callback functions are declared in tbrw types.h header file.

#### TBRW\_U32 (\*TBRW\_DATA\_CALLBACK)(void \*data, TBRW\_U32 data\_size, TBRW\_U32 num\_entries, void \*user\_ptr);

Enumerates the data from the data stream section.

The data is returned in the void\* data parameter along with data size and number of data entries.

### TBRW\_U32 (\*TBRW\_PID\_CALLBACK)(TBRW\_PID \*pid, TBRW\_U32 pid\_data\_size, TBRW\_U32 num\_entries, void \*user\_ptr);

Retrieves the processes information from the tb5 data file.

This function also retrieves the process data size and number of process entries.

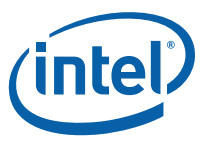

### <span id="page-66-0"></span>TBRW\_U32 (\*TBRW\_TID\_CALLBACK)(TBRW\_TID \*tid, TBRW\_U32 tid\_data\_size, TBRW\_U32 num\_entries, void \*user\_ptr);

Retrieves the thread related information from the tb5 data file.

This function also retrieves the thread data size and number of thread entries.

#### TBRW\_U32 (\*TBRW\_MODULE\_CALLBACK)(TBRW\_MODULE \*module, TBRW\_U32 module\_data\_size, TBRW\_U32 num\_entries, void \*user\_ptr);

Retrieves the module information from the tb5 data file along with module data size and number of modules.

### TBRW\_U32 (\*TBRW\_EVENT\_CALLBACK)(TBRW\_EVENT \*event, TBRW\_U32 event\_data\_size, TBRW\_U32 num\_entries, void \*user\_ptr);

Retrieves the event information from the tb5 data file along with event data size and number of events used for collecting the data.

#### TBRW\_U32 (\*TBRW\_DATA\_DESC\_CALLBACK)(TBRW\_SAMPREC\_DESC \_ENTRY \*data\_desc, TBRW\_U32 data\_desc\_size, TBRW\_U32 num\_entries, void \*user\_ptr);

Retrieves the data descriptor entry information from the tb5 data file along with data descriptor size and number of descriptors.

<span id="page-67-0"></span>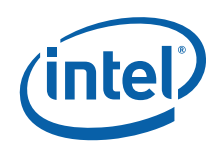

# *10 Usage Example*

# 10.1 Writing a Stream Section

The following pseudo code writes the stream section to the tb5 file. See the TBRW examples in the VTune analyzer installation package for more details.

```
int main(int argc, char *argv[]) 
{ 
                  TBRW U32 ret val;
void *tbrw_ptr; 
int stream = 0;wchar t *err text = NULL;
TBRW STREAM INFO stream info;
//fill in stream_info 
                  ret val = TBRW open(&tbrw ptr, file name, access mode);
                  if (ret val != VT SUCCESS) {
                      printf("TBRW_open failed\n");
         return 1; 
} 
    ret val = TBRW writing stream(tbrw ptr, stream);
     if (ret_val != VT_SUCCESS) 
    \{ret val = TBRW error string(ret val, &err text);
        printf("TBRW writing stream number %d returned error \"%ls\"\n",
stream, err_text); 
        ret val = TBRW abort cleanup and close(tbrw ptr);
         return 1; 
     } 
    ret val = TBRW writing stream section(tbrw ptr, stream,
TBRW STREAM INFO SECTION);
     //if error, handle as above 
                  ret val = TBRW set stream info(tbrw ptr, stream,
&stream_info); 
 //if error, handle as above
```
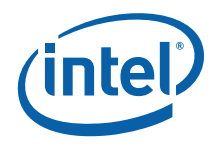

```
ret val = TBRW done stream section(tbrw ptr, stream,
TBRW STREAM INFO SECTION);
     //if error, handle as above 
     ret_val = TBRW_done_stream(tbrw_ptr, stream); 
     //if error, handle as above 
     ret_val = TBRW_close(tbrw_ptr); 
     if (ret_val != VT_SUCCESS) 
     { 
        printf("TBRW_close failed\n"); 
     } 
     return 0; 
}//end main
```